## **Chapter 1: Getting Started with Microsoft Cognitive Services**

| New Project                                              |                                                            | ? ×                                                                       |
|----------------------------------------------------------|------------------------------------------------------------|---------------------------------------------------------------------------|
| t ▷ Recent                                               | .NET Framework 4.5.2 • Sort by: Default •                  | E Search Installed Templates (Ctrl+E)                                     |
| ▲ Installed                                              | Blank App (Universal Windows) Visu                         | al C# <b>Type:</b> Visual C#                                              |
| ✓ Templates<br>✓ Visual C#<br>▷ Windows                  | C#                                                         | Windows Presentation Foundation client<br>application                     |
| Web<br>Android                                           | Windows Forms Application Visu                             | al C#                                                                     |
| Cloud<br>Cross-Platform                                  | WPF Application Visu                                       | ial C#                                                                    |
| Extensibility<br>▷ iOS                                   | Console Application Visu                                   | ial C#                                                                    |
| Silverlight<br>Test                                      | Hub App (Universal Windows 8.1) Visu                       | ial C#                                                                    |
| ▷ tvOS<br>WCF                                            | ASP.NET Web Application Visu                               | ial C#                                                                    |
| Workflow<br>▷ Other Languages                            | Shared Project Visu                                        | al C#                                                                     |
| <ul> <li>Other Project Types</li> <li>Samples</li> </ul> | Class Library (Portable for iOS, Android and Windows) Visu | ial C#                                                                    |
| ▷ Online                                                 | Class Library Visu                                         | ial C#                                                                    |
|                                                          | Class Library (Portable) Visu                              | al C# 👻                                                                   |
|                                                          | Click here to go online and find templates.                |                                                                           |
| <u>Name:</u> WpfApplication1                             |                                                            |                                                                           |
| Location: c:\ \do                                        | uments\visual studio 2015\Projects                         | - <u>B</u> rowse                                                          |
| Solution name: WpfApplication                            |                                                            | ✓ Create <u>directory</u> for solution ☐ Create new <u>Git</u> repository |
|                                                          |                                                            | OK Cancel                                                                 |

Image: End-to-End
 Properties
 Properties
 Interface
 C\* DelegateCommand.cs
 C\* ObservableObject.cs
 Model
 View
 Niew
 NainView.xaml
 ViewModel
 C\* MainViewModel.cs
 App.config
 App.xaml

Export Template Wizard

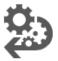

Choose Template Type

This wizard will allow you to export a project or project item from the current solution to a template which future projects can then be based upon.

?

 $\times$ 

Which type of template would you like to create?

Project template

A project template will allow a user to create a new project based on your exported project. A user will be able to utilize your template from the New Project dialog box for client projects and from the New Website dialog box for websites.

Item template

An item template will allow a user to add your item to one of their existing projects. Your template will be available to the user from the Add New Item dialog box.

| WpfApplication1                         |                 |                    |                 | ~      |
|-----------------------------------------|-----------------|--------------------|-----------------|--------|
| upu upu upu upu upu upu upu upu upu upu |                 |                    |                 |        |
|                                         |                 |                    |                 |        |
|                                         |                 |                    |                 |        |
|                                         |                 |                    |                 |        |
|                                         |                 |                    |                 |        |
|                                         |                 |                    |                 |        |
|                                         |                 |                    |                 |        |
|                                         |                 |                    |                 |        |
|                                         |                 |                    |                 |        |
|                                         |                 |                    |                 |        |
|                                         |                 |                    |                 |        |
|                                         | < <u>P</u> revi | ous <u>N</u> ext > | <u>F</u> inish  | Cancel |
|                                         | < <u>r</u> ievi |                    | <u>1</u> 111511 | Cancer |

| Export Template Wizard                                                     | ?     | ×  |
|----------------------------------------------------------------------------|-------|----|
| Select Template Options                                                    |       |    |
| Template name:                                                             |       |    |
| WpfApplication1                                                            |       |    |
| Template description:                                                      |       |    |
| <no available="" description=""></no>                                      |       |    |
| Icon Image:                                                                |       |    |
|                                                                            | Brows | se |
| Preview Image:                                                             |       |    |
|                                                                            | Brows | se |
| Output location:                                                           |       |    |
| C: \Documents\Visual Studio 2015\My Exported Templates\WpfApplication1.zip |       |    |
| Automatically import the template into Visual Studio                       |       |    |
| ✓ Display an explorer window on the output files folder                    |       |    |
| < Previous Next > Finish                                                   | Cance | :  |

| Everything                   |           | * 🗆 ×                   |
|------------------------------|-----------|-------------------------|
| <b>T</b> Filter              |           |                         |
|                              |           | ×                       |
| Results                      |           |                         |
| NAME                         | PUBLISHER | CATEGORY                |
| Generation Face API          | Microsoft | AI + Cognitive Services |
| 👤 VU Face Recogn             | VU LLC    | Compute                 |
| VU Face Recogn - BYOL        | VU LLC    | Compute                 |
| Bing Maps API for Enterprise | Bing Maps | Web + Mobile            |
|                              |           |                         |

| Create<br>Face API                                   |      | ×      |      |
|------------------------------------------------------|------|--------|------|
| * Name                                               |      |        |      |
| Enter a name                                         |      |        |      |
| * Subscription                                       |      |        |      |
| Windows Azure MSDN ? Visual Studio Ulti              | 🗸    |        |      |
| * Location                                           |      |        |      |
| West Europe                                          | ~    |        |      |
| * Pricing tier (View full pricing details)           |      |        |      |
|                                                      | ~    | ]      |      |
| All Available Pricing                                |      |        |      |
| F0 (You have already created 1 F0 for this           | subs | cripti | on.) |
| S0 (10 Calls per second)                             |      |        |      |
|                                                      |      |        |      |
| * I confirm I have read and understood notice below. | the  |        |      |

| FaceApi - Keys<br><sub>Cognitive Services</sub> |                                                                                       |
|-------------------------------------------------|---------------------------------------------------------------------------------------|
|                                                 | 🔁 Regenerate Key1 🛛 🔁 Regenerate Key2                                                 |
| Overview                                        | Notice: It may take up to 10 minutes for the newly (re)generated keys to take effect. |
| Activity log                                    | NAME                                                                                  |
| Access control (IAM)                            | FaceAp                                                                                |
| 🛷 Tags                                          | KEY 1                                                                                 |
| X Diagnose and solve problems                   | 2                                                                                     |
| RESOURCE MANAGEMENT                             | KEY 2                                                                                 |
| 🕆 Keys                                          | 4:                                                                                    |
| 📣 Quick start                                   |                                                                                       |
| O Pricing tier                                  |                                                                                       |
| Properties                                      |                                                                                       |

| Browse Installed Updates       microsoft.projectoxford.face     X < C                                                                                                    |        |
|----------------------------------------------------------------------------------------------------|--------|
| <b>Microsoft.ProjectOxford.Face</b> by Microsoft, <b>9,74K</b> downloads<br>Detect, identify, analyze, organize, and tag faces in photos with Microsoft Face API client library. | v1.1.0 |

| Chapter 1                 | _ |            | × |
|---------------------------|---|------------|---|
|                           |   |            |   |
|                           |   |            |   |
|                           |   |            |   |
|                           |   |            |   |
|                           |   |            |   |
|                           |   |            |   |
|                           |   |            |   |
|                           |   |            |   |
|                           |   |            |   |
|                           |   |            |   |
|                           |   |            |   |
| Status: Waiting for image |   |            |   |
| Browse                    | D | etect face |   |

| FaceApi<br>Cognitive Services |                                                                |                                                          |
|-------------------------------|----------------------------------------------------------------|----------------------------------------------------------|
| , Search (Ctrl+/)             | 🛅 Delete                                                       |                                                          |
| Overview                      | Essentials A                                                   |                                                          |
| dap Overview                  | Resource group (change)                                        | API type                                                 |
| Activity log                  | Book                                                           | Face API                                                 |
| - rearry rog                  | Status                                                         | Pricing tier                                             |
| Access control (IAM)          | Active                                                         | Standard                                                 |
| A control (MAN)               | Location                                                       | Endpoint                                                 |
| Tags                          | West Europe                                                    | https://westeurope.api.cognitive.microsoft.com/face/v1.0 |
|                               | Subscription name (change)                                     | Manage keys                                              |
| X Diagnose and solve problems | Windows Azure MSDN ? Visual Studio Ultimate<br>Subscription ID | Show access keys                                         |
|                               | 30500000                                                       |                                                          |

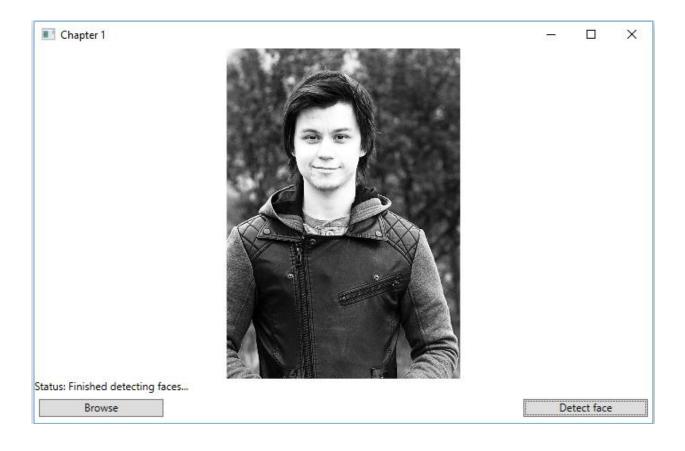

# Chapter 2: Analyzing Images to Recognize a Face

| Browse Installed Updates                                                                                                |            |                | NuGet Package Manager: Chapter2                                                          |
|----------------------------------------------------------------------------------------------------|------------|----------------|------------------------------------------------------------------------------------------|
| Microsoft:ProjectOxford.Vision 🗙 👻 🗋 Include prerelease                                                                 |            |                | Package source: nuget.org 🔹 🔅                                                            |
| Microsoft.ProjectOxford.Vision by Microsoft, 19.4K downloads                                                            | Ø v1.0.370 | B Micro        | osoft.ProjectOxford.Vision                                                               |
| Microsoft.ProjectOxford.Vision by Microsoft, 19.4K downloads<br>Microsoft Cognitive Services Vision API Client Library. |            | talled: 1.0.3  | 370 Uninstall                                                                            |
|                                                                                                    | Ve         | rsion: 1.0.3   | 54 - Update                                                                              |
|                                                                                                    |            | Options        |                                                                                          |
|                                                                                                    | De         | scription      |                                                                                          |
|                                                                                                    | Mi         | crosoft Projec | ct Oxford Vision API Client Library                                                      |
|                                                                                                    | Ve         | rsion:         | 1.0.354                                                                                  |
|                                                                                                    | Au         | thor(s):       | Microsoft                                                                                |
|                                                                                                    | Lic        | ense:          | https://github.com/Microsoft/ProjectOxford-ClientSDK/<br>blob/master/LICENSE.md          |
|                                                                                                    | Da         | te published   | : Thursday, June 9, 2016 (6/9/2016)                                                      |
|                                                                                                    | Pro        | oject URL:     | https://www.github.com/microsoft/cognitive-vision-<br>windows                            |
|                                                                                                    | Re         | port Abuse:    | https://www.nuget.org/packages/<br>Microsoft.ProjectOxford.Vision/1.0.354/ReportAbuse    |
|                                                                                                    | Tag        | js:            | Face, Oxford, ProjectOxford, Vision, Caption,<br>CognitiveServices, Microsoft, Cognitive |
|                                                                                                    | De         | pendencies     |                                                                                          |
|                                                                                                    | Ν          | lewtonsoft.Js  | on (>= 8.0.2)                                                                            |

| Chapter 2 |             |        |     |           | _ | × |
|-----------|-------------|--------|-----|-----------|---|---|
| Analysis  | Description | Celebs | OCR | Thumbnail |   |   |
|           |             |        |     |           |   |   |
|           |             |        |     |           |   |   |
|           |             |        |     |           |   |   |
|           |             |        |     |           |   |   |
|           |             |        |     |           |   |   |
|           |             |        |     |           |   |   |
|           |             |        |     |           |   |   |
|           |             |        |     |           |   |   |
|           |             |        |     |           |   |   |
|           |             |        |     |           |   |   |
|           |             |        |     |           |   |   |
|           |             |        |     |           |   |   |
|           |             |        |     |           |   |   |
|           |             |        |     |           |   |   |
|           |             |        |     |           |   |   |
|           |             |        |     |           |   |   |
|           |             |        |     |           |   |   |
|           |             |        |     |           |   |   |
|           |             |        |     |           |   |   |

| Chapter 2                                                                 |             |        |                  |                                          |                                                                                                    | 7 <u>1</u> 7    |               |
|---------------------------------------------------------------------------|-------------|--------|------------------|------------------------------------------|----------------------------------------------------------------------------------------------------|-----------------|---------------|
| Analysis                                                                  | Description | Celebs | OCR              | Thumbnail                                | Face verification                                                                                             | Similar face    | Face grouping |
| Visual Featu                                                              | res:        |        |                  | Analysis Res                             | sults:                                                                                                    |                 |               |
| ImageType<br>Color<br>Faces<br>Adult<br>Categories<br>Tags<br>Description |             |        |                  | Probability: 0,7<br>Categories:<br>outdo | arbor with a boat in t<br>5724296883707<br>or_<br>Probability: 0,0078<br>or_oceanbeach<br>Probability: 0,4296 | 3125            |               |
|                                                                           |             | t      | owse and analyze | The image is Jp<br>Image size: 326       | is racy: False<br>eg                                                                                          | be06-c0b9d45e25 | 548           |

| Chapter 2      |              |              |      |                                             |                   | _            | - 🗆 🗙         |
|----------------|--------------|--------------|------|---------------------------------------------|-------------------|--------------|---------------|
| Analysis       | Description  | Celebs       | OCR  | Thumbnail                                   | Face verification | Similar face | Face grouping |
| Browse and ana | lyze         |              |      | Text in imag                                | e:                |              |               |
|                |              |              |      | Language is en<br>The words are:            |                   |              |               |
|                |              |              |      | This is a<br>test to see<br>if OCR can dete | ct what language  |              |               |
| This is a      |              |              |      | this is, and wha                            | t                 |              |               |
|                |              |              |      | this text says                              |                   |              |               |
| 1              | test to see  |              |      |                                             |                   |              |               |
| if OCR ca      | an detect wi | nat language | 2    |                                             |                   |              |               |
| this is, a     | nd what      | this text    | says |                                             |                   |              |               |
|                |              |              |      |                                             |                   |              |               |
|                |              |              |      |                                             |                   |              |               |
|                |              |              |      |                                             |                   |              |               |

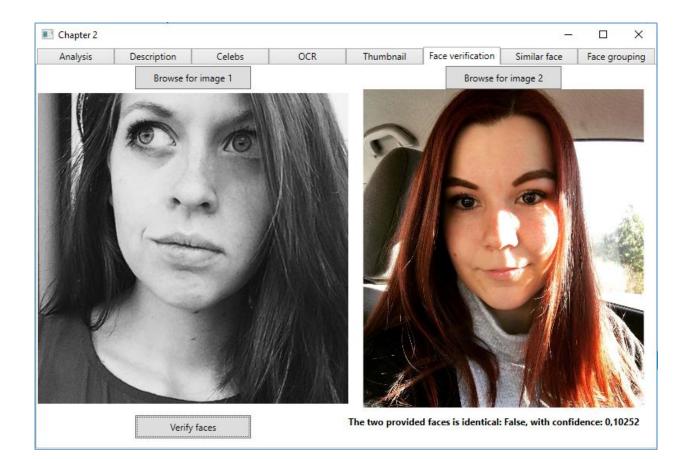

| Analysis                                                | Description          | Celebs   | OCR             | Thumbnail         | Face verification | Similar face     | Face grou   | uping |
|---------------------------------------------------------|----------------------|----------|-----------------|-------------------|-------------------|------------------|-------------|-------|
| lmage 1                                                 |                      | Imag     | le 2            |                   | Image 3           |                  |             |       |
| Ĵ                                                       |                      |          |                 |                   |                   | P                |             |       |
| 525a88e5-e77b-<br>mage 4                                | -407c-ba1a-11e3ce162 | eda 5a1  | 718000          | -a96a-2fd8cb38c4a | d35187c4          | -9fb2-4dc0-90a6- | 04724e5cbcl | 60    |
| 9fddf235-2dc5-4                                         | 465f-b7e3-561b5e203  | ace f4d8 | 305ac-0926-4af8 | 85a5-df86b0d9743  | 3 e199a798        | -38b8-4d1c-b1c4- | b946d16048  | 3d7   |
| Group images                                            | Face groups:         |          |                 |                   |                   |                  |             |       |
| here are 2 group<br>froups: Image 4<br>mage 3 - Image 1 | - Image б -          |          |                 |                   |                   |                  |             |       |

| 📧 Smart Home          |                         |    |                                        |                    | _       |      | × |
|-----------------------|-------------------------|----|----------------------------------------|--------------------|---------|------|---|
| Home                  | Administration          |    |                                        |                    |         |      |   |
| Administratio         | n                       |    |                                        |                    |         |      |   |
| Person groups         |                         |    |                                        |                    |         |      |   |
| Add new person grou   | p   Person group name/i | d: | Person groups:                         | Add new person   P | erson n | ame: |   |
|                       |                         |    | Administrators                         |                    |         |      |   |
| Add                   |                         |    | Family 3                               | Add                |         |      |   |
|                       |                         |    | Delete person group Train person group | ]                  |         |      |   |
| Persons               |                         |    |                                        |                    |         |      |   |
| Persons:              |                         |    |                                        |                    |         |      |   |
| Leif                  |                         |    |                                        |                    |         |      |   |
|                       |                         |    |                                        |                    |         |      |   |
| Delete person         | Add face                | ]  | 1                                      |                    |         |      |   |
| Status:               |                         |    |                                        |                    |         |      |   |
| ViewModel initialized |                         |    |                                        |                    |         |      |   |

| 📧 Smart Home    |                | <u>011</u> 6 | × |
|-----------------|----------------|--------------|---|
| Home            | Administration |              |   |
| Smart Home      |                |              |   |
| Logon to group: |                |              |   |
| Administrators  |                |              |   |
| Family 3        |                |              |   |
| Image logon     |                |              |   |
| Welcome home,   |                |              |   |

| Microsoft |                                                       |                                                                                                    | Sign out |
|-----------|-------------------------------------------------------|----------------------------------------------------------------------------------------------------|----------|
|           | Create review team                                    |                                                                                                    |          |
|           | Before you begin, let's c<br>review tool. Optionally, | create a team to help you collaborate on administering and using the invite others now to join your team. |          |
|           | Region : *                                            | West Europe                                                                                               | θ        |
|           | Team Name : *                                         | Book                                                                                                    | θ        |
|           | Team Id : *                                           | Book                                                                                                    | 0        |
|           | Invite others :                                       | Enter email addresses separated by commas.                                                                |          |
|           |                                                       | al]<br>☑ I agree to the Microsoft Cognitive Services Terms and Microsoft Privacy Statement.               |          |
|           |                                                       | Create Team                                                                                               |          |

| Content Moderator      | Dashboard | Try        | Review <del>-</del> | •        |   |                           |        | Book | <b>?</b> - | Hello Leif Henning Larsen 👻 |
|------------------------|-----------|------------|---------------------|----------|---|---------------------------|--------|------|------------|-----------------------------|
| Overall Stats<br>Total |           | ■ 1<br>■ 0 |                     | Complete | 0 | I∎ 0<br>■ 0               | Pendin | g    | 1          | ☑ 1<br>≝ 0                  |
| By User<br>No Data     | Available |            |                     | _        |   | By Tags<br>No Data Availa | able   |      |            | -                           |

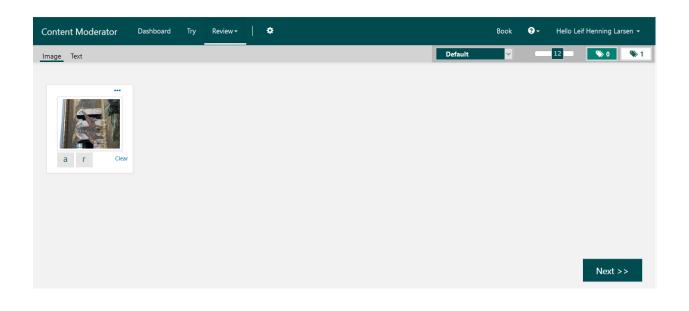

| Conte | ent Mo | oderator   | Dashboard                           | d Try          | Review <del>-</del> | •         |                 |                  |                |               |       | Book | <b>?</b> - | Hello Leif Hennin | g Larsen 👻 |
|-------|--------|------------|-------------------------------------|----------------|---------------------|-----------|-----------------|------------------|----------------|---------------|-------|------|------------|-------------------|------------|
| Team  | Tags   | Connecto   | ors Workflows                       | Credentials    |                     |           |                 |                  |                |               |       |      |            |                   |            |
|       | AP     | 1          |                                     |                |                     |           |                 |                  |                |               |       |      |            |                   |            |
|       |        |            | Endpoint :                          |                | https://we          | esteurope | .api.cognitive  | e.microsoft.con  | n/contentmode  | erator/review | /v1.0 |      |            |                   |            |
|       |        |            | Reference :                         |                | API Refere          | nce       |                 |                  |                |               |       |      |            |                   |            |
|       |        |            | ld :                                |                | book                |           |                 |                  |                |               |       |      |            |                   |            |
|       |        |            | Trial Ocp-Apim-<br>Subscription-Key |                | 3                   |           |                 | 6                |                |               |       |      |            |                   |            |
|       | Wł     | nitelisted | Resource Id(                        | s) 🕄           |                     |           |                 |                  |                |               |       |      |            |                   |            |
|       |        |            | ld                                  |                |                     |           |                 |                  |                |               |       | Ê    |            |                   |            |
|       |        |            | Enter your cog                      | initive servio | e resource Id       |           |                 |                  |                |               |       | +    |            |                   |            |
|       |        |            |                                     |                |                     |           |                 |                  |                |               |       |      |            |                   |            |
|       | Wo     | orkflow S  | ettings                             |                |                     |           |                 |                  |                |               |       |      |            |                   |            |
|       |        |            | Ocp-Apim-Subs<br>Key: *             | cription-      | 3(                  |           |                 | 6                |                |               | 0     |      |            |                   |            |
|       |        |            | Image List Ids:                     |                |                     |           |                 |                  |                |               | 0     |      |            |                   |            |
|       |        |            | Term List Ids:                      |                |                     |           |                 |                  |                |               | 8     |      |            |                   |            |
|       |        |            | Base Url:                           |                | https://v           | vesteurop | api.cognitive.r | microsoft.com/cc | ontentmoderato | r/moderate    | 0     |      |            |                   |            |
|       |        |            |                                     |                |                     |           |                 |                  |                | Edit          |       |      |            |                   |            |

# **Chapter 3: Analyzing Videos**

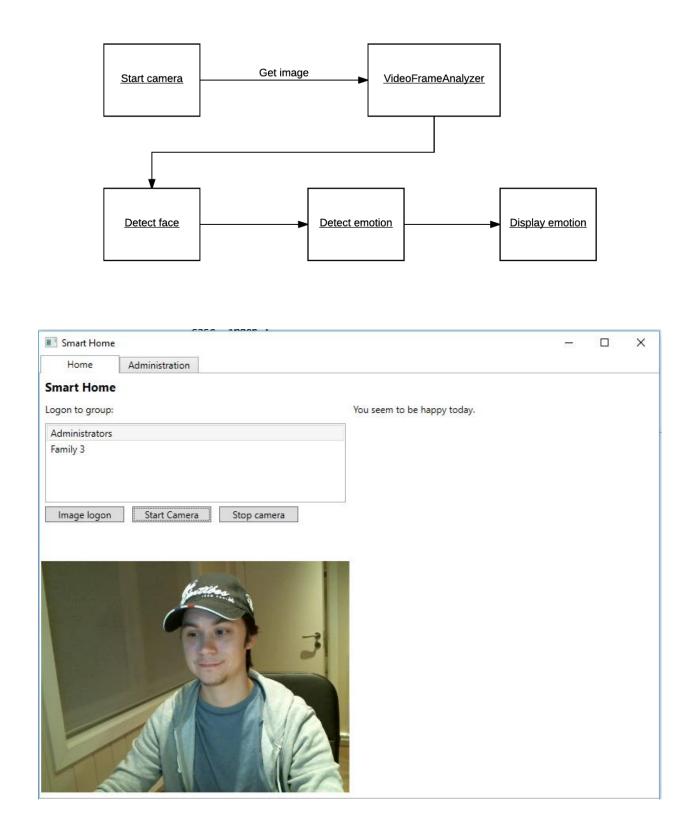

| Smart Hon     | ne                                                                                                    |      |                             | 2000 | × |
|---------------|----------------------------------------------------------------------------------------------------|------|-----------------------------|------|---|
| Home          | Administration                                                                                                    |      |                             |      |   |
| Smart Hom     | e                                                                                                    |      |                             |      |   |
| Logon to grou | p:                                                                                                    | Yo   | u seem to be neutral today. |      |   |
| Administrator | 'S                                                                                                    |      |                             |      |   |
| Family 3      |                                                                                                    |      |                             |      |   |
|               |                                                                                                    |      |                             |      |   |
|               |                                                                                                    |      |                             |      |   |
| Image logo    | n Start Camera Stop can                                                                                                    | nera |                             |      |   |
|               |                                                                                                    |      |                             |      |   |
|               |                                                                                                    |      |                             |      |   |
|               | Kan                                                                                                    |      |                             |      |   |
|               | and the second second s |      |                             |      |   |
| No. IT Is a   |                                                                                                    |      |                             |      |   |
|               |                                                                                                    | 31   |                             |      |   |
| New State     |                                                                                                    |      |                             |      |   |
|               | IT N                                                                                                    |      |                             |      |   |
|               |                                                                                                    |      |                             |      |   |
|               |                                                                                                    |      |                             |      |   |
| N/            |                                                                                                    | MP   |                             |      |   |
| M L           | 0011                                                                                                    | 1 EZ |                             |      |   |
|               |                                                                                                    |      |                             |      |   |

| Chapter3          | -                |  | Х |
|-------------------|------------------|--|---|
| Video Operations  |                  |  |   |
| Browse video:     | Operation result |  |   |
| Browse            |                  |  |   |
| Video Operation:  |                  |  |   |
| FaceDetection     |                  |  |   |
| Execute operation |                  |  |   |
|                   |                  |  |   |
|                   |                  |  |   |
|                   |                  |  |   |
|                   |                  |  |   |
|                   |                  |  |   |
|                   |                  |  |   |
|                   |                  |  |   |
|                   |                  |  |   |
|                   |                  |  |   |
|                   |                  |  |   |
|                   |                  |  |   |

| Chapter3               |                                       | _ | × |
|------------------------|---------------------------------------|---|---|
| Video Operations       |                                       |   |   |
| Browse video:          | Operation result                      |   |   |
| Browse                 | Running<br>Video operation is running |   |   |
| Video Operation:       | video operation is running            |   |   |
| Thumbnail <sup>v</sup> |                                       |   |   |
| Execute operation      |                                       |   |   |
|                        |                                       |   |   |
|                        |                                       |   |   |
|                        |                                       |   |   |
|                        |                                       |   |   |
|                        |                                       |   |   |
|                        |                                       |   |   |
|                        |                                       |   |   |

| Chapter3          | - 🗆 ×                                                                                                    |
|-------------------|----------------------------------------------------------------------------------------------------|
| Video Operations  |                                                                                                    |
| Browse video:     | Operation result                                                                                                    |
| Browse            | Succeeded                                                                                                    |
| Video Operation:  | Video operation completed successfully<br>Video can be fetched at: https://api.projectoxford.ai/video/v1.0/operatior |
| Thumbnail Y       |                                                                                                    |
| Execute operation |                                                                                                    |
|                   |                                                                                                    |

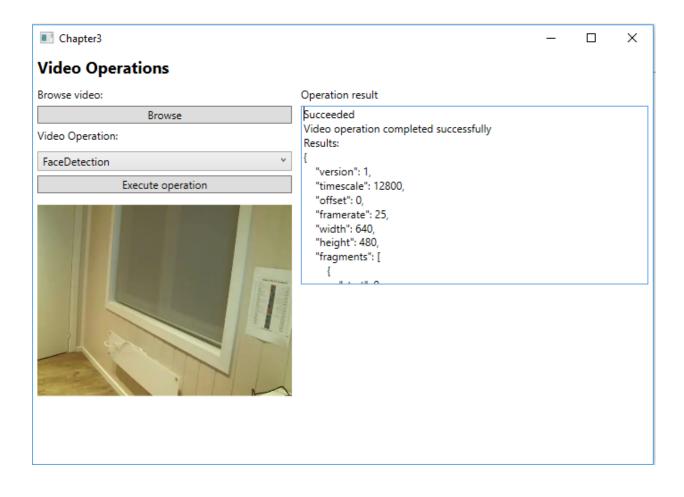

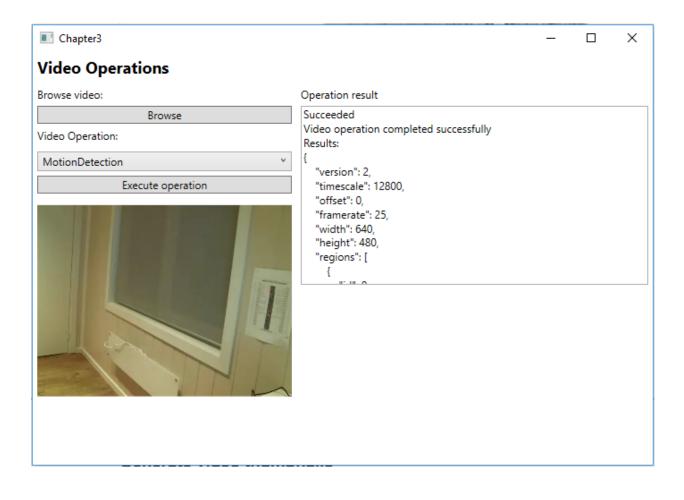

### Chapter3

## Video Operations

#### Browse video:

#### Operation result reeded

|              | Browse          |     |
|--------------|-----------------|-----|
| deo Operatio | on:             |     |
| motion       |                 | v   |
|              | Execute operati | ion |
|              |                 |     |
|              |                 |     |
|              |                 |     |
|              |                 |     |
|              |                 |     |
| H.           |                 |     |
|              |                 |     |
| a that is    |                 |     |

| Succeeded                              |
|----------------------------------------|
| Video operation completed successfully |
| Emotion results:                       |
| Emotion: Anger / Score: 0              |
| Emotion: Contempt / Score: 0           |
| Emotion: Disgust / Score: 0            |
| Emotion: Fear / Score: 0               |
| Emotion: Happiness / Score: 0          |
| Emotion: Neutral / Score: 0            |
| Emotion: Sadness / Score: 0            |
| Emotion: Surprise / Score: 0           |
|                                        |

# Video Indexer API

HOME APIS PRODUCTS ISSUES

| Sign up                                                   |
|-----------------------------------------------------------|
| Already a member? Sign in now                             |
| Create a new API Management account                       |
| Fo complete your registration fill out the form<br>below. |
| Email                                                     |
| Email                                                     |
| First name                                                |
| First name                                                |
| Last name                                                 |
| Last name                                                 |
| Sign up                                                   |
|                                                           |

 $\times$ 

SIGN IN

\_

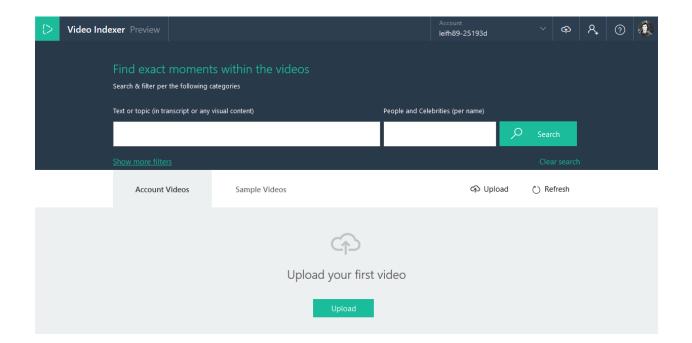

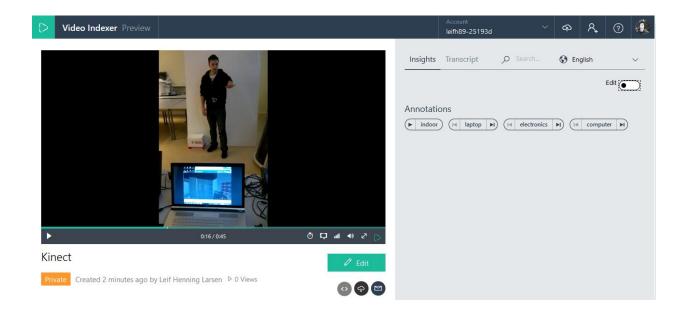

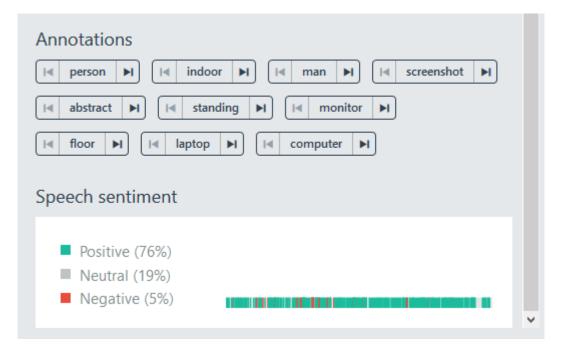

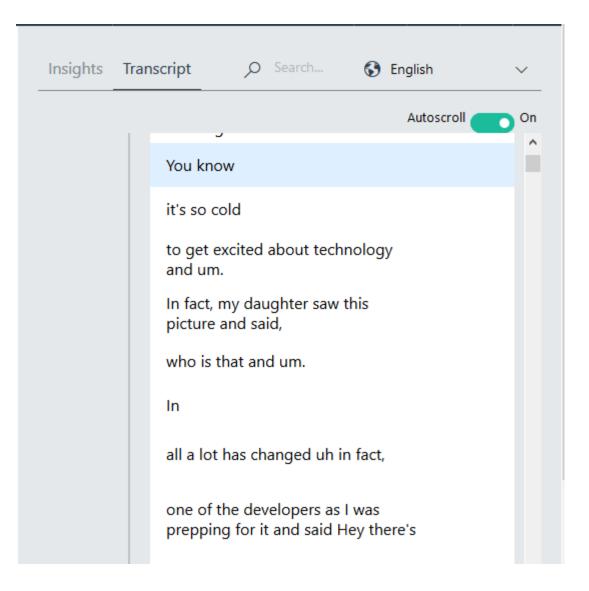

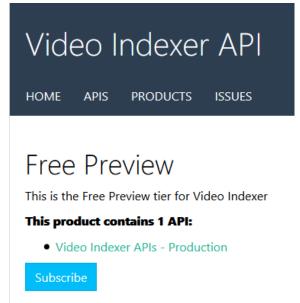

| You have successfully subs                     | cribed to the Free Preview product. Try the APIs in t            | his product now.            |              |          |                       |
|------------------------------------------------|------------------------------------------------------------------|-----------------------------|--------------|----------|-----------------------|
| Profile                                        |                                                                  |                             |              | L Change | e account information |
| Email<br>First name<br>Last name               | leif_h_89@hotmail.com<br>Leif Henning<br>Larsen                  |                             |              |          |                       |
| Your subscri                                   | ptions                                                           |                             |              |          | Analytics reports     |
| Subscription details                           |                                                                  |                             | Product      | State    | Action                |
| Subscription name<br>Started on<br>Primary key | Free Preview<br>09/05/2017<br>xxxxxxxxxxxxxxxxxxxxxxxxxxxxxxxxxx | Rename<br>Show   Regenerate | Free Preview | Active   | X Cancel              |
| Secondary key                                  | xxxxxxxxxxxxxxxxxxxxxxxxxxxxxxxxxxxx                             | Show Regenerate             |              |          |                       |
| Your applications + Register application       |                                                                  |                             |              |          |                       |
| Name                                           |                                                                  |                             | Category     | Sta      | te                    |
| No results found.                              |                                                                  |                             |              |          |                       |
| Looking to close your<br>Close account         | account?                                                         |                             |              |          |                       |

# Chapter 4: Letting Applications Understand Commands

| Dev [    | 🔒 Nyttig info 🔒 Marketing | 🔒 Speaking 🔒 Tools 🔒 | Fun Stuff 📙 Trening 📙 Passive Income 📙 Cyber Sec 🔒 Book 📙 Jo | obb 📙 Oppskrifter 📙 Buldring 📙 lo | leas 🛞 Conversation Starters 🛞 Prem |
|----------|---------------------------|----------------------|--------------------------------------------------------------|-----------------------------------|-------------------------------------|
| Micro    | osoft Azure New           | Marketplace Everyth  | ing                                                          |                                   | ✓ Search resources                  |
| ≡        | Marketplace               | * 🗆 ×                | Everything                                                   |                                   | * 🗆 ×                               |
| +        | Everything                |                      | <b>T</b> Filter                                              |                                   |                                     |
|          | Compute                   |                      | P language understanding intelligent service                 |                                   | ×                                   |
| ۲        | Networking                |                      | Results                                                      |                                   |                                     |
|          | Storage                   |                      | NAME                                                         | PUBLISHER                         | CATEGORY                            |
| <b>Q</b> | Web + Mobile              |                      |                                                              |                                   |                                     |
| •        | Databases                 |                      | Language Understanding Intelligent Service (preview)         | Microsoft                         | AI + Cognitive Services             |
| ۲        | Data + Analytics          |                      | Cognitive Services                                           | Microsoft                         | Data + Analytics                    |
| •        | AI + Cognitive Services   | 5                    | 💬 Bing Speech API                                            | Microsoft                         | Al + Cognitive Services             |

| 2 |
|---|
|   |
|   |
|   |
|   |
|   |
|   |
|   |
|   |
|   |
|   |
|   |
|   |
|   |
|   |
|   |

My apps My keys Docs Pricing Support About

## My Keys

Here you can set up the keys of your LUIS account; the programmatic API, Azure endpoint, and other external services keys ... Learn more

Programmatic API Key: afb8dd68c6fb45759ade13ce946b1634

Reset Programmatic Api Key

Endpoint Keys External Keys

### Add a new key Buy key on Azure

| Key Name | Key |  |
|----------|-----|--|

| Add a new key         |       |                 | Actions |
|-----------------------|-------|-----------------|---------|
|                       |       | ouseApplication | Ø 📋     |
| Key Value (REQUIRED)  |       | POC             | 0 🗊     |
| a                     | 8     | roc             | V .     |
|                       |       |                 |         |
| Key Name (OPTIONAL)   |       |                 |         |
| SmartHouseApplication |       |                 |         |
|                       |       |                 |         |
| Save C                | ancel |                 |         |
|                       |       |                 |         |

|                                                                | Create a new app                                        | >                     |
|----------------------------------------------------------------|---------------------------------------------------------|-----------------------|
| Name (REQUIRED)                                                |                                                         |                       |
| SmartHouseAp                                                   | plication                                               |                       |
| Culture (REQUIRED)                                             |                                                         |                       |
| English                                                        |                                                         | `                     |
| English<br>* App culture is the<br>Description (OPTION         | e language that your app understands and speaks, not th | ne interface language |
| * App culture is the                                           | VAL)                                                    | ne interface languag  |
| * App culture is the<br>Description (OPTIO                     | VAL)                                                    | ne interface language |
| * App culture is the<br>Description (OPTIO                     | NAL)<br>scription                                       | ne interface language |
| * App culture is the<br>Description (OPTION<br>Application des | NAL)<br>scription                                       | ne interface languago |
| * App culture is the<br>Description (OPTION<br>Application des | NAL)<br>scription                                       | ne interface languag  |

#### My keys

#### SmartHouseA... Version: 0.1

### Overview

| Version: 0.1                            |                                                             | Facts & statistics about the app's data and the received endpoint hits at any period of time Learn more |                             |                                           |                  |   |  |
|-----------------------------------------|-------------------------------------------------------------|----------------------------------------------------------------------------------------------------|-----------------------------|-------------------------------------------|------------------|---|--|
| Settings                                |                                                             | Dashboard Suggested utterances                                                                          |                             |                                           |                  |   |  |
| Dashboard<br>Intents                    | App Id: 6                                                   | 3                                                                                                    |                             |                                           |                  |   |  |
| Entities<br>Prebuilt domains            | App status<br>Last tra                                      | <b>ain</b> : Jan 12, 2017, 9:55:08 PM                                                                   | Last published: Jan 10,     | 2017, 10:23:14 PM                         |                  |   |  |
| Features<br>Train & Test<br>Publish App | Intent Count 4 / 80                                         | Entity Count<br>2 / 30                                                                                  | List Entity Count<br>0 / 50 | Labeled                                   | Utterances Count |   |  |
| ← Back to App list                      | Endpoint Hits Per Period PER DAY (LAST WEEX) No e           | ndpoint hits or utterances to show.                                                                     | ©                           | Total Endpoint Hits<br>SINCE APP CREATION | 90               |   |  |
|                                         | Intent Breakdown<br>ON LABELED UTTERANCES<br>11.4%<br>22.7% | 40.9%                                                                                                   | ON LABELED UTTERANCES       |                                           |                  | 8 |  |

| Add Entity             |        | × |
|------------------------|--------|---|
| Entity name (REQUIRED) | )      |   |
| Rooms                  |        |   |
| Entity type (REQUIRED) |        |   |
| Simple                 |        | ~ |
|                        |        |   |
| Save                   | Cancel |   |
|                        |        |   |

My apps

| Add Entity             |        | ×         |
|------------------------|--------|-----------|
| Entity name (REQUIRED) |        |           |
| Date                   |        |           |
| Entity type (REQUIRED) |        |           |
| Hierarchical           |        | ~         |
|                        |        |           |
| Child # 1              |        | <u>ii</u> |
| StartDate              |        |           |
| Child # 2              |        | Î         |
| EndDate                |        |           |
| + Add child            |        |           |
| Save                   | Cancel |           |
|                        |        |           |

| Edit Phrase list                                                                                               |                                                     | ×           |
|----------------------------------------------------------------------------------------------------|-----------------------------------------------------|-------------|
| Phrase list name(REQUIRED)                                                                                     |                                                     |             |
| Rooms                                                                                                    |                                                     |             |
| Value(REQUIRED)                                                                                                |                                                     |             |
| Kitchen, living room, bathroom, bedroom, office, hallway, garage                                               |                                                     |             |
| Hide related values                                                                                            |                                                     |             |
| Phrase list values(REQUIRED)                                                                                   | Related Values                                      | 🖔 Recommend |
| Kitchen ×       living room ×       bathroom ×       bedroom ×       office ×         hallway ×       garage × | Add values and click 'Recommend' to get suggestions |             |
| <ul> <li>✓ Is exchangeable?</li> <li>✓ Is active?</li> <li>Save Cancel</li> </ul>                              |                                                     |             |

| Add Intent             | ×      |   |  |  |  |
|------------------------|--------|---|--|--|--|
| Intent name (REQUIRED) |        |   |  |  |  |
| GetRoomTemperature     |        |   |  |  |  |
|                        |        |   |  |  |  |
| Save                   | Cancel |   |  |  |  |
|                        |        | - |  |  |  |

### GetRoomTemperature

Here you are in full control of this intent; you can manage its utterances, used entities and suggested utterances ... Learn more

Utterances (17) Entities in use (1) Suggested utterances

| 🖫 Save 🗙 Discard 📋 Delete 🛛 Reassign Intent 🗸 | Labels view (Ctrl+E): Entities     |
|-----------------------------------------------|------------------------------------|
|                                               | Search in utterances $\mathcal{P}$ |
| Utterance text                                | Suggested Intent                   |
| get me the latest [ \$NewsCategory ] news .   | 1<br>GetNews                       |

## SetRoomTemperature

Here you are in full control of this intent; you can manage its utterances, used entities and suggested utterances ... Learn more

| Utterances (11) Entities in use (1) Suggested utterances |                                                                  |  |  |  |  |
|----------------------------------------------------------|------------------------------------------------------------------|--|--|--|--|
| Type a new utterance & press Enter X                     |                                                                  |  |  |  |  |
| 🗟 Save 🗙 Discard 💼 Delete Reassign Intent 🗸              | Labels view (Ctrl+E): Entities Search in utterances $P$ $\nabla$ |  |  |  |  |
| Utterance text                                           | Predicted intent                                                 |  |  |  |  |
| set the temperature in the [\$Rooms] to [\$temperature]  | 0.98<br>SetRoomTempera                                           |  |  |  |  |

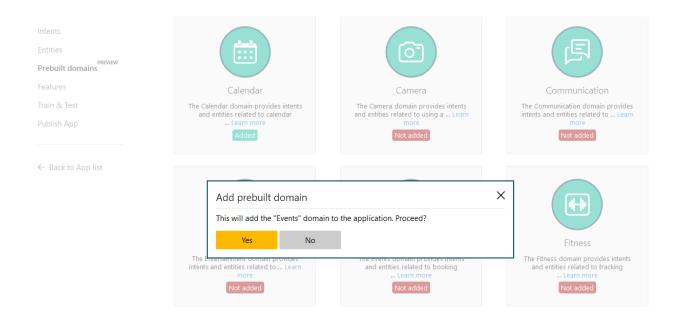

### Intents

A listing of intents in the application. Click an intent to view/edit its details, or add a new intent ... Learn more

| Add Intent                 | Add prebuilt domain intents | Search for intent |   | 2 |
|----------------------------|-----------------------------|-------------------|---|---|
| Intent Name $\downarrow$   |                             | Utterances        |   |   |
| Calendar.Add               |                             | 18 🖌              | 1 | Ŵ |
| Calendar.CheckAvailability |                             | 10 🖌              | 1 | Ŵ |
| Calendar.Delete            |                             | 9                 | 1 | Ŵ |
| Calendar.Edit              |                             | 11 🖌              | 1 | Ŵ |
| Calendar.Find              |                             | 10 🖌              | 1 | Ŵ |

## Test your application

Use this tool to test the current and published versions of your application, to check if you are progressing on the right track ... Learn more

Train Application Last train: Sep 11, 2017, 6:33:21 AM | Last publish: Sep 11, 2017, 6:39:00 AM

### Interactive Testing Batch Testing

| Enable published model                            | Labels view (Ctrl+E) Entities V Reset console                                                                                                    |
|---------------------------------------------------|----------------------------------------------------------------------------------------------------|
| Type a test utterance & press Enter $\rightarrow$ | Current version results                                                                                                    |
| show me the temperature in the [\$Rooms ]         | Top scoring intent<br>None (0.2)                                                                                                    |
|                                                   | Other intents<br>SetRoomTemperature (0.12) GetRoomTemperature (0.08)<br>GetRoomTemperature2 (0) GetNews (0)<br>Calendar.CheckAvailability (-1) Calendar.Delete (-1)<br>Calendar.Edit (-1) Calendar.Add (-1) Calendar.Find (-1) |

## Publish App

Publish your app as a web service or as a chat bot. You can publish a new app or an updated version of a published app ... Learn more

#### Essentials

| Latest publish:Approximately 8 month(s) ago                                   |                                           |                                                                |
|-------------------------------------------------------------------------------|-------------------------------------------|----------------------------------------------------------------|
| Endpoint Key(REQUIRED)                                                        |                                           |                                                                |
| Add a new key to your account                                                 | ¥                                         |                                                                |
| Publish settings                                                              |                                           |                                                                |
| Endpoint slot                                                                 |                                           |                                                                |
| Production                                                                    | ~                                         |                                                                |
| Slot info                                                                     |                                           |                                                                |
| Published version Id: 0.1                                                     | Published date: Jan 10, 2017, 10:23:14 PM |                                                                |
| Endpoint url                                                                  |                                           |                                                                |
| https://westus.api.cognitive.microsoft.com/luis/v2.0/apps/6<br>erbose=true&q= | 3?subscription-key=-                      | &timezoneOffset=0&v                                            |
| ✓ Add verbose flag                                                            | Enable bing spell checker                 | Timezone<br>(GMT) Western Europe Time, London, Lisbon, Casat ~ |
| Train Publish                                                                 |                                           |                                                                |
| External Key Associations                                                     |                                           |                                                                |

Add Key Association

| JSON     | Raw Data                                    | Headers    |                               |
|----------|---------------------------------------------|------------|-------------------------------|
| Save Cop | y                                           |            |                               |
| query:   |                                             |            | "get the bedroom temperature" |
| 🔻 topSco | ringIntent:                                 |            |                               |
| inte     | nt:                                         |            | "GetRoomTemperature"          |
| scor     | e:                                          |            | 0.981855154                   |
| 🔻 acti   | ons:                                        |            |                               |
| ▼ 0:     |                                             |            |                               |
|          | triggered:                                  |            | true                          |
|          | name:                                       |            | "GetRoomTemperature"          |
| ~        | parameters:                                 |            |                               |
|          | ▼ 0:                                        |            |                               |
|          | name:                                       |            | "Room"                        |
|          | type:                                       |            | "Rooms"                       |
|          | requir                                      | ed:        | true                          |
|          | 🔻 value:                                    |            |                               |
|          | ▼ 0:                                        |            |                               |
|          |                                             | ntity:     | "bedroom"                     |
|          |                                             | /pe:       | "Rooms"                       |
|          |                                             | esolution: |                               |
| intent:  | 5:                                          |            |                               |
| ▼ 0:     |                                             |            |                               |
|          | itent:                                      |            | "GetRoomTemperature"          |
|          | ore:                                        |            | 0.981855154                   |
|          | tions:<br>0:                                |            |                               |
| Ť        | triggered                                   | <b>.</b>   | tava                          |
|          | name:                                       |            | true<br>"GetRoomTemperature"  |
|          | ▼ paramete                                  | nc •       | detkoomremperature            |
|          | <ul> <li>par amercer</li> <li>0:</li> </ul> | 3.         |                               |
|          | name                                        |            | "Room"                        |
|          | type                                        |            | "Rooms"                       |
|          |                                             | ired:      | true                          |
|          | ▼ valu                                      |            |                               |
|          | <b>v</b> 0:                                 |            |                               |
|          |                                             | entity:    | "bedroom"                     |
|          |                                             | type:      | "Rooms"                       |
|          |                                             | resolution | : Object                      |
| ▼ 1:     |                                             |            |                               |
| in       | tent:                                       |            | "None"                        |
| so       | ore:                                        |            | 0.106256679                   |
| ▼ 2:     |                                             |            |                               |
| in       | itent:                                      |            | "SetRoomTemperature"          |
| so       | one:                                        |            | 0.00191827933                 |
|          |                                             |            |                               |

# Overview

Facts & statistics about the app's data and the received endpoint hits at any period of time ... Learn more

## Dashboard Suggested utterances

App Id: 6

3

| Home                | LUIS           | Administration    |                                                                                                    |  |
|---------------------|----------------|-------------------|----------------------------------------------------------------------------------------------------|--|
| nput text           |                | Res               | sults                                                                                                    |  |
| what is the bedroon | n temperature? | Sur<br>Ent<br>Ent | tus: Succeeded<br>nmary: Top intent is GetRoomTemperature with score 0,8229306. Found 1 entities<br>ities found: 1<br>ities:<br>me: Rooms Value: bedroom |  |

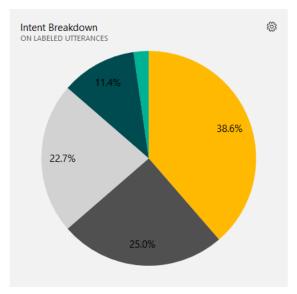

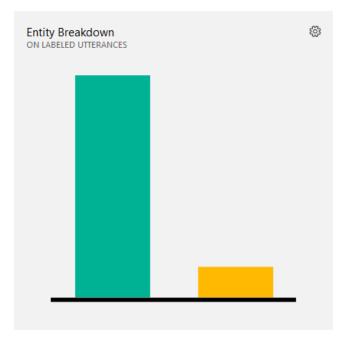

| Name                 | Value                                                                     |
|----------------------|---------------------------------------------------------------------------|
| 🖌 🧭 result           | {Microsoft.Cognitive.LUIS.LuisResult}                                     |
| 🔑 DialogResponse     | null                                                                      |
| 🔺 🎉 Entities         | Count = 0                                                                 |
| 🖻 🥥 Raw View         |                                                                           |
| 🔺 🎾 Intents          | {Microsoft.Cognitive.LUIS.Intent[3]}                                      |
| Þ 🥥 [0]              | {Microsoft.Cognitive.LUIS.Intent}                                         |
| Þ 🥥 [1]              | {Microsoft.Cognitive.LUIS.Intent}                                         |
| Þ 🧉 [2]              | {Microsoft.Cognitive.LUIS.Intent}                                         |
| 🔑 OriginalQuery      | "can you tell me the bedroom temperature?"                                |
| Reply                | {Method = {Microsoft.Cognitive.LUIS.LuisResult <.ctor>b_0(System.String)} |
| 🔺 🔑 TopScoringIntent | {Microsoft.Cognitive.LUIS.Intent}                                         |
| 🔑 Actions            | {Microsoft.Cognitive.LUIS.Action[0]}                                      |
| 🔑 Name               | "None"                                                                    |
| Score Score          | 0.6122963                                                                 |

## GetRoomTemperature

Here you are in full control of this intent; you can manage its utterances, used entities and suggested utterances ... Learn more

## Utterances (17) Entities in use (1) Suggested utterances

| ☐ Save X Discard                                                                        | Labels view (Ctrl+E):       Entities       ✓         Search in utterances        ✓ |
|-----------------------------------------------------------------------------------------|------------------------------------------------------------------------------------|
| <ul> <li>Utterance text</li> <li>get me the latest [ \$NewsCategory ] news .</li> </ul> | Suggested Intent<br>1<br>GetNews                                                   |

| ame                  | Value                                                                       |
|----------------------|-----------------------------------------------------------------------------|
| result               | {Microsoft.Cognitive.LUIS.LuisResult}                                       |
| 🔑 DialogResponse     | null                                                                        |
| 🔺 🏓 Entities         | Count = 1                                                                   |
| 4 🧉 [0]              | {[Rooms, System.Collections.Generic.List`1[Microsoft.Cognitive.LUIS.Entity] |
| 🔎 Key                | "Rooms"                                                                     |
| 🔺 🔑 Value            | Count = 1                                                                   |
| <b>▲ ②</b> [0]       | {Microsoft.Cognitive.LUIS.Entity}                                           |
| 🔑 EndIndex           | 26                                                                          |
| 🔑 Name               | "Rooms"                                                                     |
| Resolution           | Count = 0                                                                   |
| 🔑 Score              | 0.8959288                                                                   |
| 🔑 StartIndex         | 20                                                                          |
| 🔎 Value              | "bedroom"                                                                   |
| 👂 🤗 Raw View         |                                                                             |
| Non-Public members   |                                                                             |
| 🖻 🤗 Raw View         |                                                                             |
| 🖻 🏓 Intents          | {Microsoft.Cognitive.LUIS.Intent[3]}                                        |
| 🔎 OriginalQuery      | "can you tell me the bedroom temperature?"                                  |
| 🖻 🔑 Reply            | {Method = {Microsoft.Cognitive.LUIS.LuisResult <.ctor> b_0(System.String    |
| 🔺 🔑 TopScoringIntent | {Microsoft.Cognitive.LUIS.Intent}                                           |
| Actions              | {Microsoft.Cognitive.LUIS.Action[1]}                                        |
| 🔑 Name               | "GetRoomTemperature"                                                        |
| 🔑 Score              | 0.491344                                                                    |

# Chapter 5: Speaking with Your Application

| Speaker profil      | es                        |                 |          |                        |                     |        |            |      |
|---------------------|---------------------------|-----------------|----------|------------------------|---------------------|--------|------------|------|
| Add new speaker p   | rofile                    | Speaker profile | 5:       |                        |                     |        |            |      |
| Add                 |                           | be4d3d7b-       | 9b50-4b1 | 2-9180-ad0ba926b844    |                     |        |            |      |
|                     |                           |                 |          |                        |                     |        |            |      |
|                     |                           | Delete s        | peaker   | Start enrollment rec.  | Stop recording      | Rese   | et enrolln | nent |
|                     |                           |                 |          |                        |                     |        |            |      |
| Status:             |                           |                 |          |                        |                     |        |            |      |
|                     |                           |                 |          |                        |                     |        |            |      |
| Enrollment finished | l. Enrollment status: Enr | olled           |          |                        |                     |        |            |      |
|                     |                           |                 |          |                        |                     |        |            |      |
|                     |                           |                 |          |                        |                     |        |            |      |
|                     |                           |                 |          |                        |                     |        |            |      |
|                     |                           |                 |          |                        |                     |        |            |      |
| 💽 Smart Home        |                           |                 |          |                        |                     | _      |            | ×    |
| Home                | LUIS                      | Administration  |          |                        |                     |        |            |      |
| Smart Home          | •                         |                 |          |                        |                     |        |            |      |
| Logon to group:     |                           |                 |          | Hi there, be4d3d7b-9b5 | 0-4b12-9180-ad0ba93 | 26b844 |            |      |
|                     |                           |                 |          | ]                      |                     |        |            |      |
|                     |                           |                 |          |                        |                     |        |            |      |
|                     |                           |                 |          |                        |                     |        |            |      |
|                     |                           |                 |          |                        |                     |        |            |      |
|                     |                           |                 |          |                        |                     |        |            |      |
| Image logon         | Start Camera              | Stop camera     |          |                        |                     |        |            |      |
| Start Recording     | Stop Recordin             | g               |          |                        |                     |        |            |      |
|                     |                           |                 |          |                        |                     |        |            |      |

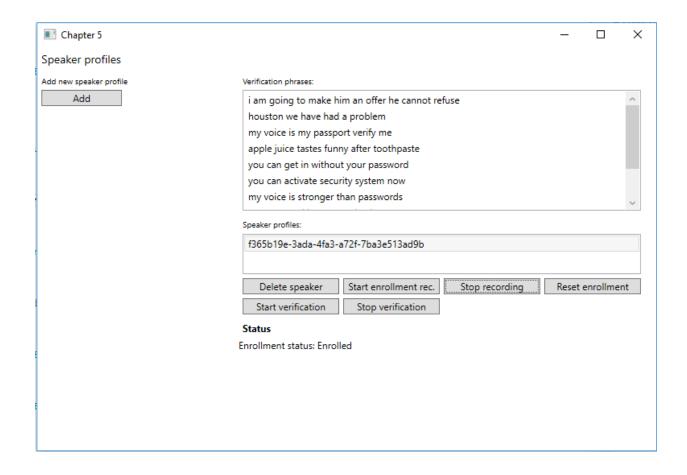

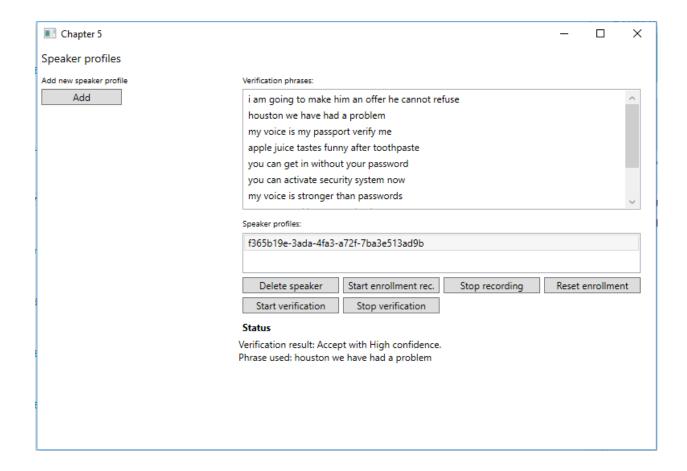

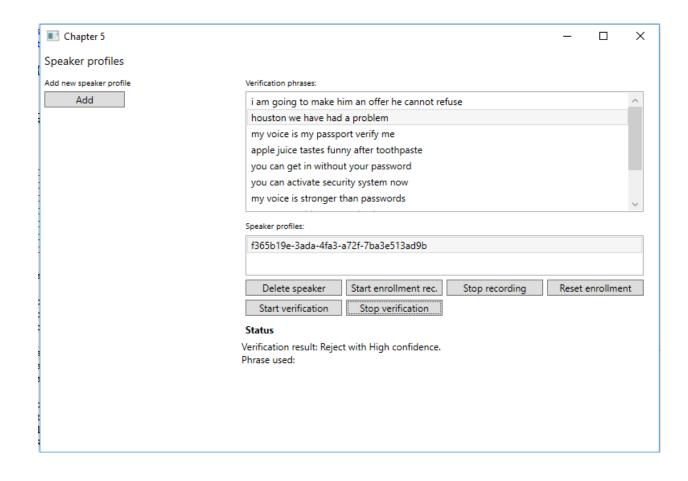

# Chapter 6: Understanding Text

| MainView                                 |               |                     | _      |             | ×  |
|------------------------------------------|---------------|---------------------|--------|-------------|----|
| Spell check                              | Text analysis | Linguistic analysis |        | Web LM      |    |
| Input query:                             |               |                     |        |             |    |
| petal                                    |               |                     |        |             |    |
| Pre context:                             |               |                     |        |             |    |
| bike                                     |               |                     | Execut | e spell che | ck |
| Post context:                            |               | K                   |        |             |    |
|                                          |               |                     |        |             |    |
| Results:                                 |               |                     |        |             |    |
| Spell checking result                    | s:            |                     |        |             |    |
| Token is: petal<br>Suggestion: pedal - v | with score: 1 |                     |        |             |    |

| MainView                                        |                     |            |            |            | _       |        | × |
|-------------------------------------------------|---------------------|------------|------------|------------|---------|--------|---|
| Spell check                                     | Text analysis       | Lin        | guistic an | alysis     |         | Web LM |   |
| Input query:                                    |                     |            |            |            |         |        |   |
| thisisalongwordineedtobreakup                   |                     |            |            |            |         |        |   |
|                                                 |                     |            |            |            |         |        |   |
|                                                 |                     |            |            |            |         |        |   |
| Break words                                     | Cond. Prob          | Joint      | Prob       | Nex        | ct word | ls     |   |
| Results:                                        |                     |            |            |            |         |        |   |
| Candidate: this is a l                          |                     |            |            |            |         | 1      |   |
| Candidate: thisisalor<br>Candidate: this is a l | -                   |            |            |            | -       | 7      |   |
| Candidate: this is a l                          |                     |            |            |            |         |        |   |
| Candidate: thisisalor                           | ngword i need to br | eakup, wit | h probab   | ility: -21 | 1,369   |        |   |
|                                                 |                     |            |            |            |         |        |   |
|                                                 |                     |            |            |            |         |        |   |
|                                                 |                     |            |            |            |         |        |   |
|                                                 |                     |            |            |            |         |        |   |
|                                                 |                     |            |            |            |         |        |   |
|                                                 |                     |            |            |            |         |        |   |
|                                                 |                     |            |            |            |         |        |   |
|                                                 |                     |            |            |            |         |        |   |
|                                                 |                     |            |            |            |         |        |   |

| MainView                 |                         |                     | _       |        | × |
|--------------------------|-------------------------|---------------------|---------|--------|---|
| Spell check              | Text analysis           | Linguistic analysis |         | Web LM |   |
| Input query:             |                         |                     |         |        |   |
| my name;is               |                         |                     |         |        |   |
|                          |                         |                     |         |        |   |
|                          |                         |                     |         |        |   |
| Break words              | Cond. Prob              | Joint Prob Nex      | xt word | ls     |   |
| Results:                 |                         |                     |         |        |   |
| Probability of 'is' beir | ng the next word in 'my | / name' is -0,262   |         |        |   |
|                          |                         |                     |         |        |   |
|                          |                         |                     |         |        |   |
|                          |                         |                     |         |        |   |
|                          |                         |                     |         |        |   |
|                          |                         |                     |         |        |   |
|                          |                         |                     |         |        |   |
|                          |                         |                     |         |        |   |
|                          |                         |                     |         |        |   |
|                          |                         |                     |         |        |   |
|                          |                         |                     |         |        |   |
|                          |                         |                     |         |        |   |

| MainView                |                                                                       |               |        | _      |        | × |
|-------------------------|-----------------------------------------------------------------------|---------------|--------|--------|--------|---|
| Spell check             | Text analysis                                                         | Linguistic an | alysis |        | Web LM |   |
| Input query:            |                                                                       |               |        |        |        |   |
| this,this is,my name    | is                                                                    |               |        |        |        |   |
|                         |                                                                       |               |        |        |        |   |
|                         |                                                                       |               |        |        |        |   |
| Break words             | Cond. Prob                                                            | Joint Prob    | Nex    | t word | 5      |   |
| Results:                |                                                                       |               |        |        |        |   |
| Probability of 'this is | to appear together is<br>s' to appear togethe<br>ame is' to appear to | r is -3,541   |        |        |        |   |

| MainView              |                                                         |                     | _ |        | × |  |  |  |  |  |
|-----------------------|---------------------------------------------------------|---------------------|---|--------|---|--|--|--|--|--|
| Spell check           | Text analysis                                           | Linguistic analysis |   | Web LM |   |  |  |  |  |  |
| Input query:          |                                                         |                     |   |        |   |  |  |  |  |  |
| Dette er en test på o | Dette er en test på om jeg får norsk språk som resultat |                     |   |        |   |  |  |  |  |  |
|                       |                                                         |                     |   |        |   |  |  |  |  |  |
| Detect language       | Detect key phrases                                      | Detect sentiment    |   |        |   |  |  |  |  |  |
| Results:              |                                                         |                     |   |        |   |  |  |  |  |  |
| Detected language: N  | Norwegian with score 1                                  |                     |   |        |   |  |  |  |  |  |
|                       |                                                         |                     |   |        |   |  |  |  |  |  |
|                       |                                                         |                     |   |        |   |  |  |  |  |  |
|                       |                                                         |                     |   |        |   |  |  |  |  |  |
|                       |                                                         |                     |   |        |   |  |  |  |  |  |
|                       |                                                         |                     |   |        |   |  |  |  |  |  |
|                       |                                                         |                     |   |        |   |  |  |  |  |  |
|                       |                                                         |                     |   |        |   |  |  |  |  |  |
|                       |                                                         |                     |   |        |   |  |  |  |  |  |
|                       |                                                         |                     |   |        |   |  |  |  |  |  |
|                       |                                                         |                     |   |        |   |  |  |  |  |  |

| MainView               |                                                            |                     | _ |        | × |  |  |  |  |  |
|------------------------|------------------------------------------------------------|---------------------|---|--------|---|--|--|--|--|--|
| Spell check            | Text analysis                                              | Linguistic analysis |   | Web LM |   |  |  |  |  |  |
| Input query:           | Input query:                                               |                     |   |        |   |  |  |  |  |  |
| this is probably the c | this is probably the coolest technology I have worked with |                     |   |        |   |  |  |  |  |  |
|                        |                                                            |                     |   |        |   |  |  |  |  |  |
| Detect language        | Detect key phrases                                         | Detect sentiment    |   |        |   |  |  |  |  |  |
| Results:               |                                                            |                     |   |        |   |  |  |  |  |  |
| Document ID: Firstld   |                                                            | 057                 |   |        |   |  |  |  |  |  |
| Sentiment is positive  | , with a score of 0,8326                                   | 857                 |   |        |   |  |  |  |  |  |
|                        |                                                            |                     |   |        |   |  |  |  |  |  |
|                        |                                                            |                     |   |        |   |  |  |  |  |  |
|                        |                                                            |                     |   |        |   |  |  |  |  |  |
|                        |                                                            |                     |   |        |   |  |  |  |  |  |
|                        |                                                            |                     |   |        |   |  |  |  |  |  |
|                        |                                                            |                     |   |        |   |  |  |  |  |  |
|                        |                                                            |                     |   |        |   |  |  |  |  |  |
|                        |                                                            |                     |   |        |   |  |  |  |  |  |
|                        |                                                            |                     |   |        |   |  |  |  |  |  |

| MainView                                                                                                    |                        |                     |        | _       |               | ×      |  |  |  |
|----------------------------------------------------------------------------------------------------|------------------------|---------------------|--------|---------|---------------|--------|--|--|--|
| Spell check                                                                                                    | Text analysis          | Linguistic analy    | sis    |         | Web LM        |        |  |  |  |
| Analyzers:                                                                                                    |                        |                     |        |         |               |        |  |  |  |
| POS_Tags                                                                                                    |                        |                     |        |         |               |        |  |  |  |
| Constituency_Tree                                                                                                    |                        |                     |        |         |               |        |  |  |  |
| Tokens                                                                                                    |                        |                     |        |         |               |        |  |  |  |
| Input query:                                                                                                    |                        |                     |        |         |               |        |  |  |  |
| iven sentences of text, we can do linguistic analysis on this. Analyse linguistics Results:                             |                        |                     |        |         |               |        |  |  |  |
| "IN",<br>"DT",<br>"."<br>]<br>]<br>[<br>"(TOP (S (PP (VBN g<br>]<br>[<br>{<br>"Len": 63,<br>"Offset": 0,<br>"Tokens": [ | iven) (NP (NP (NNS ser | itences)) (PP (IN o | f) (NN | l text) | ))) (, ,) (NP | ) (PRP |  |  |  |

| MainView                                                                                                    |                                                                        |                 |      | _      |        | × |  |  |  |  |
|----------------------------------------------------------------------------------------------------|------------------------------------------------------------------------|-----------------|------|--------|--------|---|--|--|--|--|
| Spell check                                                                                                    | Text analysis                                                          | Linguistic anal | ysis |        | Web LM |   |  |  |  |  |
| Input query:                                                                                                    |                                                                        |                 |      |        |        |   |  |  |  |  |
| what is the next big                                                                                                    |                                                                        |                 |      |        |        |   |  |  |  |  |
|                                                                                                    |                                                                        |                 |      |        |        |   |  |  |  |  |
| Break words                                                                                                    | Cond. Prob                                                             | Joint Prob      | Nex  | t word | ds     |   |  |  |  |  |
| Results:                                                                                                    |                                                                        |                 |      |        |        |   |  |  |  |  |
| Candidate: storm, wit<br>Candidate: thing, with<br>Candidate: step, with<br>Candidate: sports, wi<br>Candidate: move, wit | h probability: -0,926<br>probability: -2,029<br>th probability: -2,235 |                 |      |        |        |   |  |  |  |  |

# Chapter 7: Extending Knowledge Based on Context

| 🔳 Smart Home                                                                                                    |                                                                                                    |                |                |  |  |  | _ |  | × |
|----------------------------------------------------------------------------------------------------|----------------------------------------------------------------------------------------------------|----------------|----------------|--|--|--|---|--|---|
| Home                                                                                                    | LUIS                                                                                                    | Entity Linking | Administration |  |  |  |   |  |   |
| Input text For months, the four scientific instruments at the heart of the James Webb Space Telescope have been sealed in what looks like a huge pressure cooker. It's a test chamber that simulates the grueling operating conditions they will face after Webb is launched into orbit in 2018. But in fact, "pressure cooker" is an apt metaphor for the whole project. The infrared Webb observatory is the biggest, most complex, and most expensive science mission that NASA has ever attempted. Like that of its predecessor, the Hubble Space Telescope, Webb's construction has been plagued by redesigns, schedule slips, and cost overruns that have strained relationships with contractors, international partners, and supporters in the U.S. Congress. Lately the project has largely stuck to its schedule and its \$8 billion budget. But plenty could still go wrong, and the stakes are |                                                                                                    |                |                |  |  |  |   |  |   |
| high: Both the future of space-based astronomy and NASA's ability to build complex science missions depend on its success.                                                                                                    |                                                                                                    |                |                |  |  |  |   |  |   |
| Results                                                                                                    |                                                                                                    |                | L              |  |  |  |   |  |   |
| Entities found: 5                                                                                                    |                                                                                                    |                |                |  |  |  |   |  |   |
| Score 0,<br>Wikiped                                                                                                    | Entity 'James Webb Space Telescope'<br>Score 0,993<br>Wikipedia ID 'James Webb Space Telescope'<br>Matches in text: 2 |                |                |  |  |  |   |  |   |
|                                                                                                    | Text match: 'James Webb Space Telescope'<br>Found at position: 64                                                     |                |                |  |  |  |   |  |   |
| Text match: 'Web<br>Found at position                                                                                                    | -                                                                                                    | 534            |                |  |  |  |   |  |   |

| Smart Home                                                                                       |                                                                                                    |                                                                                                    |                                                                                                    |                                                                                                    |                                                                                                    | _                                                                                        |                                                     | ×                             |
|--------------------------------------------------------------------------------------------------|----------------------------------------------------------------------------------------------------|----------------------------------------------------------------------------------------------------|----------------------------------------------------------------------------------------------------|----------------------------------------------------------------------------------------------------|----------------------------------------------------------------------------------------------------|------------------------------------------------------------------------------------------|-----------------------------------------------------|-------------------------------|
| Home                                                                                             | LUIS                                                                                                    | Entity Linking                                                                                                    | Administration                                                                                                    |                                                                                                    |                                                                                                    |                                                                                          |                                                     |                               |
| nput text                                                                                        |                                                                                                    |                                                                                                    |                                                                                                    |                                                                                                    |                                                                                                    |                                                                                          |                                                     |                               |
| cooker. It's a tes<br>"pressure cooke<br>science mission<br>by redesigns, sc<br>U.S. Congress. L | t chamber that simu<br>r" is an apt metaph<br>that NASA has ever<br>hedule slips, and co<br>ately the project has | ulates the grueling<br>or for the whole pro-<br>attempted. Like the<br>st overruns that has<br>s largely stuck to its | of the James Webb<br>operating conditions<br>oject. The infrared W<br>at of its predecessor,<br>ve strained relationsl<br>s schedule and its \$8<br>IASA's ability to build | they will face after<br>bb observatory is t<br>the Hubble Space<br>ips with contractor<br>billion budget. But | Webb is launched in<br>he biggest, most co<br>felescope, Webb's c<br>s, international part<br>plenty could still go | nto orbit in 20<br>omplex, and mo<br>onstruction ha<br>ners, and supp<br>o wrong, and th | 18. But in<br>ost expen<br>s been pl<br>orters in t | fact,<br>sive<br>agued<br>the |
| Entity: Webb                                                                                     | Offset                                                                                                    | 241                                                                                                    | Link entities                                                                                                    |                                                                                                    |                                                                                                    |                                                                                          |                                                     |                               |
| Results                                                                                          |                                                                                                    |                                                                                                    |                                                                                                    |                                                                                                    |                                                                                                    |                                                                                          |                                                     |                               |
| Entities found: 1                                                                                |                                                                                                    |                                                                                                    |                                                                                                    |                                                                                                    |                                                                                                    |                                                                                          |                                                     |                               |
| Score 1<br>Wikipe                                                                                | dia ID 'James Webb<br>es in text: 1<br>bb'                                                                        |                                                                                                    |                                                                                                    |                                                                                                    |                                                                                                    |                                                                                          |                                                     |                               |

| Cognitive Services | Recommendations UI-              | -(Beta)                                               |  |
|--------------------|----------------------------------|-------------------------------------------------------|--|
| Projects           | Sample Code Documentati          |                                                       |  |
| Project            | S                                | ×                                                     |  |
| Please make sure   | you are subscribed for the Recom | Already signed up?                                    |  |
|                    |                                  | Account Key                                           |  |
|                    |                                  | LOGIN                                                 |  |
|                    |                                  |                                                       |  |
|                    |                                  | Not signed up?                                        |  |
|                    |                                  | Sign up for Recommendations by Azure Machine Learning |  |
|                    |                                  |                                                       |  |
|                    |                                  |                                                       |  |

| Cognitive Service | s    | Recomm      | ner | ndations | UI-(Be | eta)      |       |
|-------------------|------|-------------|-----|----------|--------|-----------|-------|
| Projects          | 5    | Sample Code |     | Document | ation  | API Refer | rence |
| Proje             | ects | 5           |     |          |        |           |       |
| 5070 0            |      |             |     |          |        | BROJECT   |       |
| FBTCogServ        | lces |             |     | _        | + ADL  | ) PROJECT | 0     |

| Cognitive Services | Recomme           | endations UI-(B | eta)                   |
|--------------------|-------------------|-----------------|------------------------|
| Projects           | Sample Code       | Documentation   | API Reference          |
| Projects > FB      | CogServices       |                 |                        |
| FBTCo              | ogServi           | CCS Model ID:   |                        |
| BUILDS             | RULES             |                 |                        |
| Step 1: Add a      | a catalog file (s | schema)         | Step 3: Create a build |
| BROWSE FO          | R FILE            |                 | NEW BUILD              |
|                    |                   |                 |                        |
| Catalog uploaded   | d                 |                 |                        |
| Step 2: Add u      | ısage files (scl  | nema)           |                        |
| BROWSE FO          | R FILE            |                 |                        |
|                    |                   |                 |                        |
| Uploaded file      | es                |                 |                        |
| usage1.csv         |                   | Ŵ               |                        |

|                                                                  |             | > |
|------------------------------------------------------------------|-------------|---|
| BTCogServices                                                    |             |   |
| uild Type                                                        |             |   |
| FBT                                                              | $\sim$      |   |
| Description                                                      |             |   |
| Frequently Bought Together build definition, with default values |             |   |
|                                                                  |             |   |
|                                                                  | .::         |   |
| Hide Advanced                                                    |             |   |
| BT Support Threshold                                             |             | 1 |
| 6                                                                | $\sim$      |   |
| FBT Maximum Item Set Size                                        |             |   |
| 2                                                                | $\sim$      |   |
| FBT Minimal Score                                                |             |   |
| 0                                                                |             |   |
| FBT Similarity Function                                          |             |   |
| Jaccard (Balanced)                                               | ~           |   |
| Enable Modeling Insights                                         |             |   |
| False                                                            | $\sim$      |   |
|                                                                  | RESET BUILD |   |

| Step | Step 3: Create a build |          |      |         |                        |       |  |  |
|------|------------------------|----------|------|---------|------------------------|-------|--|--|
| N    | EW BUILD               |          |      |         |                        |       |  |  |
|      |                        |          |      |         |                        |       |  |  |
| 100  |                        |          | TYDE | CTATUS  | DATE CREATED           |       |  |  |
| AC   | I IVE BUILD            | BUILD ID | TIPE | STATUS  | DATE CREATED           |       |  |  |
|      | ۲                      | 1590442  | FBT  | Success | 11/30/2016, 4:41:19 AM | SCORE |  |  |

|   | Select seed items below, or s                            | search by name.                                                        |                                                              | Search                                                                            |                                                        |                                                          |   |  |  |  |
|---|----------------------------------------------------------|------------------------------------------------------------------------|--------------------------------------------------------------|-----------------------------------------------------------------------------------|--------------------------------------------------------|----------------------------------------------------------|---|--|--|--|
|   | Disney Interactive Studios<br>Infinity Figure-francesco  | Word 2013 32/64 ES PKL<br>Online DwnLd C2R<br>NonCmcl NR               | Windows Server CAL 2012<br>English MLP 5 User CAL            | HP Stream 7 Tablet Case -<br>Black #K2N05AA#ABL                                   | 3D Systems Cube<br>Cartridge Gen3 PLA White<br>#391146 | HP ENVY 15 TouchSmart<br>Silver                          |   |  |  |  |
| < | Ubisoft Assassin's Creed<br>IV:Black Flag PC             | Her Interactive Nancy<br>Drew: #22 Trail of the<br>Twister PC Game ESD | Take 2 Nickelodeon Dance<br>Xbox 360                         | Trina Turk Printed Sleeve<br>for Surface Pro 3 - Fall 2<br>Floral #TTRKSP-001-F2F | Belkin Mini Displayport to<br>HDMI 6' Cable            | ADONIT Jot Mini Fine<br>Point Stylus- Turqoise<br>#ADJMT | > |  |  |  |
|   | Disney Interactive Studios<br>Infinity Figure - Rapunzel | HP Pavilion TouchSmart<br>11 Silver                                    | OfficePro 2013 32/64 ES<br>PKL Online NaOnly<br>DwnLd C2R NR | GOPRO LCD Touch<br>BacPac #ALCDB-303                                              | Nokia Micro USB Car<br>Charger DC-15                   | EA FIFA World Cup 2014<br>Brazil Xbox 360                |   |  |  |  |
|   | Page 1                                                   |                                                                        |                                                              |                                                                                   |                                                        |                                                          |   |  |  |  |

#### Cart

Nokia Micro USB Car Charger DC-15

#### Recommendations

Microsoft Online Coupon SKU (0.00953)

|                            | ×           |
|----------------------------|-------------|
| 121CogServices             |             |
| Build Type                 |             |
| Recommendation             | $\sim$      |
| Description                |             |
| I2I Default Build          |             |
|                            |             |
|                            | .::         |
| Hide Advanced              |             |
| Number of model iterations |             |
| 40                         | ~           |
| Number of Model Dimension  |             |
| 20                         | $\sim$      |
| Item Cut-off Lower Bound   |             |
| 2                          | $\sim$      |
| Item Cut-off Upper Bound   |             |
| User Cut-off Lower Bound   |             |
| 2                          | ~           |
| User Cut-off Upper Bound   |             |
| Enable Modeling Insights   |             |
| False                      | $\sim$      |
| Enable U2I                 |             |
| True                       | ~           |
|                            | RESET BUILD |

| 📧 Chapter 7                                                                            | - 🗆                                        | ×     |
|----------------------------------------------------------------------------------------|--------------------------------------------|-------|
| Model                                                                                  |                                            |       |
| 12ICogServices                                                                         |                                            | v     |
| Products                                                                               |                                            |       |
| Wedge Touch Mouse Bluetooth Surface Edition EN/XD/ES Hdwr                              |                                            | v     |
| Recommend items                                                                        |                                            |       |
| Recommendations                                                                        |                                            |       |
| Recommended items:                                                                     |                                            |       |
| Score: 0,7226764<br>Reason: People who like 'Wedge Touch Mouse Bluetooth Surface Editi | ion EN/XD/ES Hdwr' also like 'Cmolt Warrar | ntv I |
| Item ID: DQF-00248                                                                     | ion EN/XD/ES now also like empit warran    | ity t |
| Item Name: CmpIt Warranty USD Surface Pro2/Pro3                                        |                                            |       |
| Score: 0,7202604                                                                       |                                            |       |
| Reason: People who like 'Wedge Touch Mouse Bluetooth Surface Editi                     | ion EN/XD/ES Hdwr' also like 'Type Cover 3 | SC    |
| Item ID: RD2-00080<br>Item Name: Type Cover 3 SC English Hdwr Black                    |                                            |       |
|                                                                                        |                                            |       |
| Score: 0,7189347<br>Reason: People who like 'Wedge Touch Mouse Bluetooth Surface Editi | ion EN/XD/ES Hdwr' also like 'Doknostn-Sof | Dro   |
| Item ID: 309-00001                                                                     | ion Env, ND/ES now also like Dekngstn-Shi  | 10    |
| Itom Namar DeknaSta SefDra2 SC ENI/VD/ES Udwr                                          |                                            |       |

# Chapter 8: Querying Structured Data in a Natural Way

| Chapter 8                                | _ |         | ×  |
|------------------------------------------|---|---------|----|
| Input query                              |   |         |    |
| papers by frank                          |   | Interpr | et |
| Composite(AA.AuN=='eibe frank')          | • | Evalua  |    |
| Composite(AA.AuN=='eibe frank')          |   | Histogr | am |
| Composite(AA.AuN=='frank dabek')         |   |         |    |
| Composite(AA.AuN=='f p incropera')       |   |         |    |
| Composite(AA.AuN=='frank a flachskampf') |   |         |    |
| Composite(AA.AuN=='barry a franklin')    |   |         |    |
| Composite(AA.AuN=='michael j franklin')  |   |         |    |
| Composite(AA.AuN=='matthew k franklin')  |   |         |    |
| Composite(AA.AuN=='frank j slack')       |   |         |    |
| Composite(AA.AuN=='frank h allen')       |   |         |    |
| Composite(AA.AuN=='frank vinicor')       |   |         |    |
|                                          |   |         |    |
|                                          |   |         |    |
|                                          |   |         |    |
|                                          |   |         |    |
|                                          |   |         |    |
|                                          |   |         |    |
|                                          |   |         |    |
|                                          |   |         |    |
|                                          |   |         |    |
|                                          |   |         |    |
|                                          |   |         |    |
|                                          |   |         |    |
|                                          |   |         |    |

| Chapter 8                                                                                | _   |            |       | × |
|------------------------------------------------------------------------------------------|-----|------------|-------|---|
| Input query                                                                              |     |            |       |   |
| papers by frank                                                                          |     | Inte       | erpre | t |
|                                                                                          |     | Eva        | luate | 2 |
| Composite(AA.AuN=='frank dabek')                                                         | ~   | Hist       | ogra  | m |
| Results                                                                                  |     |            |       |   |
| Expression Composite(AA.AuN=='frank dabek') returned 10 entitie                          | es  |            |       |   |
| Paper title: chord a scalable peer to peer lookup protocol for inter<br>Date: 2003-02-01 | net | applicatio | ons   |   |
| Authors:                                                                                 |     |            |       |   |
| ion stoica                                                                               |     |            |       |   |
| r morris                                                                                 |     |            |       |   |
| david libennowell                                                                        |     |            |       |   |
| david r karger                                                                           |     |            |       |   |
| m f kaashoek                                                                             |     |            |       |   |
| frank dabek                                                                              |     |            |       |   |
| hari balakrishnan                                                                        |     |            |       |   |
| Paper title: wide area cooperative storage with cfs                                      |     |            |       |   |
| Date: 2001-10-21                                                                         |     |            |       |   |
| Authors:                                                                                 |     |            |       |   |
| frank dabek                                                                              |     |            |       |   |
| m frans kaashoek                                                                         |     |            |       |   |
| david r karger                                                                           |     |            |       |   |
| robert morris                                                                            |     |            |       |   |
| ion stoica                                                                               |     |            |       |   |
| Paper title: vivaldi a decentralized network coordinate system                           |     |            |       |   |
| Date: 2004-08-30                                                                         |     |            |       |   |
| Authors:                                                                                 |     |            |       |   |
| n name namee                                                                             |     |            |       |   |

| Chapter 8                                              |               | - |        | $\times$ |
|--------------------------------------------------------|---------------|---|--------|----------|
| Input query                                            |               |   |        |          |
| papers by frank                                        |               |   | Interp | oret     |
| Company (AA AvA) (Keeple debals)                       |               |   | Evalu  | ate      |
| Composite(AA.AuN=='frank dabek')                       |               | ~ | Histog | gram     |
| Results                                                |               |   |        |          |
| Totalt number of matching entities: 19<br>Attribute: Y |               |   |        |          |
| Value '2003' was found 5 times                         |               |   |        |          |
| Value '2001' was found 2 times                         |               |   |        |          |
| Value '2004' was found 4 times                         |               |   |        |          |
| Value '2010' was found 1 times                         |               |   |        |          |
| Value '2006' was found 4 times                         |               |   |        |          |
| Value '2002' was found 2 times                         |               |   |        |          |
| Value '1998' was found 1 times                         |               |   |        |          |
| Attribute: F.FN                                        |               |   |        |          |
| Value 'computer science' was found                     | d 15 times    |   |        |          |
| Value 'distributed computing' was f                    | ound 11 times |   |        |          |
| Value 'computer network' was foun                      |               |   |        |          |
| Value 'world wide web' was found f                     | 5 times       |   |        |          |
| Value 'chord' was found 4 times                        |               |   |        |          |
| Value 'routing' was found 2 times                      |               |   |        |          |
| Value 'the internet' was found 2 tim                   |               |   |        |          |
| Value 'steady state' was found 1 tim                   |               |   |        |          |
| Value 'application software' was fou                   |               |   |        |          |
| Value 'routing protocol' was found                     | i times       |   |        |          |

#### Click here to see details about the web service

], "Name": [ "hugh r wilson"

"Affiliation": [ "microsoft" ]

Enter a query below to see interpretations. After 1 second, entities and histograms will be fetched for the first interpretation. You can click on other interpretations to fetch objects and histograms for them. papers by Interpret URL: <u>interpret?complete=1&results=0&query=papers by</u> papers by james r bergen papers by hugh r wilson papers by paramvir bahl papers by bishnu s atal papers by suzanne I hanauer papers by andrew blake papers by zhengyou zhang papers by hugues hoppe Evaluate URL: CalcHistogram URL: evaluate?attributes=\*&expr=Composite(Author.Name=='james r bergen') histogram?attributes=\*&expr=Composite(Author.Name=='james r bergen') {
 "attribute": "Title",
 "distinct\_values": 1,
 "total\_count": 1,
 "histogram": [
 { {
 "logprob": -13.963,
 "Title": [
 "a four mechanism model for threshold spatial vision"
 1 ], "Year": [ 1979 Insogram - 1 { "value": "a four mechanism model for threshold spatial vision", "logprob": -13.963, "count": 1 } ], "Keyword": [], "Author": [ Aume. { "Id": [ 2225066386 }

"attribute": "Year", "distinct\_values": 1, "total\_count": 1, "histogram": [ { "value": 1979,

{

| Chapter 8                                   | _ |         | $\times$ |
|---------------------------------------------|---|---------|----------|
| Endpoint: http://localhost:8000/            |   |         |          |
| nput query                                  |   |         |          |
| papers by                                   |   | Interp  | oret     |
| Composite(Author.Name=='james r bergen')    | ~ |         |          |
| Composite(Author.Name=='james r bergen')    |   | Evalu   | ate      |
| Composite(Author.Name=='hugh r wilson')     |   | Histog  | iram     |
| Composite(Author.Name=='paramvir bahl')     | L | Thistog | ram      |
| Composite(Author.Name=='bishnu s atal')     |   |         |          |
| Composite(Author.Name=='suzanne I hanauer') |   |         |          |
| Composite(Author.Name=='andrew blake')      |   |         |          |
| Composite(Author.Name=='zhengyou zhang')    |   |         |          |
| Composite(Author.Name=='hugues hoppe')      |   |         |          |
|                                             |   |         |          |
|                                             |   |         |          |
|                                             |   |         |          |
|                                             |   |         |          |
|                                             |   |         |          |
|                                             |   |         |          |
|                                             |   |         |          |
|                                             |   |         |          |
|                                             |   |         |          |
|                                             |   |         |          |
|                                             |   |         |          |
|                                             |   |         |          |
|                                             |   |         |          |
|                                             |   |         |          |

| QnA Maker<br>PREVIEW | My services          | Create new service | Documentation        | Feedback                 |             |   |   |
|----------------------|----------------------|--------------------|----------------------|--------------------------|-------------|---|---|
| My Qr                | A service            | S                  |                      |                          |             |   |   |
| Serv                 | ce Name              |                    | Last modified        | Last published           | Sample Code |   |   |
| 😨 Lea                | ning Cognitive Servi | ces                | Feb 07, 2017 05:29 / | AM Feb 07, 2017 05:28 AM | View Code   | Ø | Ŵ |

| QnA Maker<br>PREVIEW  | My services | Create new service | Documentation                                           | Feedback                                                                                                    |                                       |
|-----------------------|-------------|--------------------|---------------------------------------------------------|----------------------------------------------------------------------------------------------------|---------------------------------------|
|                       |             | Add sources wh     |                                                         | ng a QnA service                                                                                                    | se.                                   |
| SERVICE NAME          |             | The                |                                                         | name your service?<br>eference and you can change it at anytime.                                                                              |                                       |
|                       | FAQ URL(S)  | This<br>bot.       | will help us gather releva<br>Here is an example of a p | r company FAQ page?<br>nt data about your business and extract QnA pairs that you ca<br>page that would work.<br>/en-us/software-download/faq | an later use in your<br>+ Add another |
|                       | FAQ FILES   | Supp<br>ansv       |                                                         | es. Upload files containing your question and ans<br>dfdoc, .docx, each under 2MB. Upload up to five files contai<br>example.                 |                                       |
| STARTING FROM SCRATCH |             |                    | uld you prefer to en<br>will be able to do it in the    | ter questions and answers manually? No probler<br>e next step.                                                                                | n.                                    |

| Learning Cognitive |   |                                                                     | C Save and retrain  Retrained a few seconds ago                                                                                                    |
|--------------------|---|---------------------------------------------------------------------|----------------------------------------------------------------------------------------------------|
| Knowledge Base     |   | KNOWLEDGE BASE   27 QnA pairs                                       | + Add new QnA pair                                                                                                    |
| Test               |   | Question                                                            | Answer                                                                                                    |
| Settings           |   | <ul> <li>Original source: Editorial</li> </ul>                      |                                                                                                    |
| Settings           | 1 | ні                                                                  | Hello                                                                                                    |
|                    |   | ^ Original source: https://www.microsoft.com/en-us/software-downloa | d/faq                                                                                                    |
|                    | 1 | How do I find my Windows product key?                               | Windows 8.1 and Windows 10\nThe product key is located inside the product packaging, on the receipt or<br>confirmation page for a digital purchase or in a confirmation e-mail that shows you purchased Windows. If you<br>purchased a digital copy from [Microsoft Store](http://www.microsoftstore.com/store/msusa/en_US/home), you can<br>locate your product key in your Account under Digital Content,nWindows 7nThe product key is located inside the<br>box that the Windows DVD came in, on the DVD, on the receipt or confirmation page for a digital purchase or in a |

| 1 | KNOWLEDGE BASE   28 QnA p                             | + Add new QnA pair            |                                 |
|---|-------------------------------------------------------|-------------------------------|---------------------------------|
| ( | Question                                              |                               | Answer                          |
|   | <ul> <li>Original source: Editorial</li> </ul>        |                               |                                 |
| 1 | Hi                                                    |                               | Hello                           |
| 2 | How are you doing?                                    | :<br>Add alternative phrasing | I'm doing great, how about you? |
|   | <ul> <li>Original source: https://www.micr</li> </ul> |                               | d/faq                           |
|   | original source. https://www.inici                    | Delete Quix pail              |                                 |

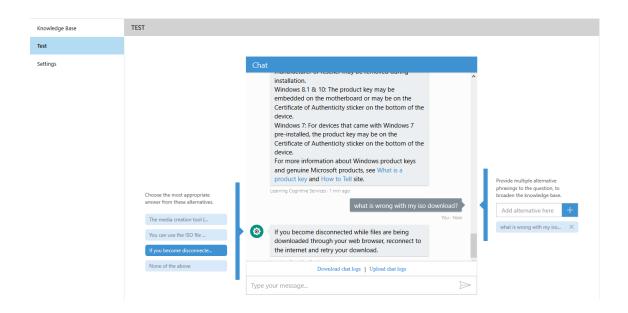

# Learning Cognitive Services Your service has never been deployed. Review your changes Source QnA in production Very service fragment fragment dependence Your service has never been deployed.

| https://www.microsoft.com/en-us/software-download/ |         | 0 | 27 | 27 | 0 |
|----------------------------------------------------|---------|---|----|----|---|
| Editorial                                          |         | 0 | 2  | 2  | 0 |
| Download Diff File                                 |         |   |    |    |   |
| Cancel                                             | Publish |   |    |    |   |

QnA added

QnA deleted

## Success! Your service has been deployed. What's next?

You can always find the deployment details in your service's settings.

#### Use the below HTTP request to build your bot. Learn how.

|                     | POST /knowledgebases/ft<br>Host: https://westus.api.cognitive.microsoft.com/qnamaker/v1 | 55/generateAnswer<br>.0 |
|---------------------|-----------------------------------------------------------------------------------------|-------------------------|
| Sample HTTP request | Ocp-Apim-Subscription-Key: c3<br>Content-Type: application/json<br>{"question":"hi"}    | ;744                    |

#### Need to fine-tune and refine? Go back and keep editing your service.

Edit Service

# Chapter 9: Adding Specialized Searches

| 📧 Smart Home                                                                                                    |                                                                                                    |                                                                                            |                                                                                  |                                                                |                                        |                         |                  |            | -           |                       | $\times$ |
|----------------------------------------------------------------------------------------------------|----------------------------------------------------------------------------------------------------|--------------------------------------------------------------------------------------------|----------------------------------------------------------------------------------|----------------------------------------------------------------|----------------------------------------|-------------------------|------------------|------------|-------------|-----------------------|----------|
| Home                                                                                                    | LU                                                                                                    | JIS                                                                                        | Entity Linking                                                                   | Bing Search                                                    | Administra                             | tion                    |                  |            |             |                       |          |
| Search type:                                                                                                    |                                                                                                    | Web                                                                                        |                                                                                  |                                                                | Ŷ                                      |                         |                  |            |             |                       |          |
| Safe search fil                                                                                                    | ter:                                                                                                    | Strict                                                                                     |                                                                                  |                                                                | v                                      |                         |                  |            |             |                       |          |
| Search query:                                                                                                    |                                                                                                    | politics                                                                                   |                                                                                  |                                                                |                                        |                         | Search           |            |             |                       |          |
| Search results:                                                                                                    |                                                                                                    |                                                                                            |                                                                                  |                                                                |                                        |                         |                  |            |             |                       |          |
| the U.N and muck<br>Fox News Politics<br>URL: www.foxnew<br>About: Presidenti<br>politics, politics n<br>POLITICS - huffin<br>URL: www.huffing<br>About: Follow Am<br>matters to you.<br>Politico - Official<br>URL: www.politics<br>About: Political no<br>Politics - Wikiped<br>URL: https://en.w | m/POLITI/<br>CNN has<br>h more.<br>- Official<br>vs.com/po<br>al politics<br>ews<br>gtonpost.<br>torpost.<br>torpost.<br>terican po<br>Site<br>s.com<br>ews about<br>ia<br>ikipedia.o | site<br>site<br>slitics.htm<br>and polit<br>com<br>com/sectio<br>slitics, kee<br>t campaig | ical news from FOX<br>on/politics<br>p up with the hotte<br>ins, Congress, lobby | (News.com. News a<br>est political debate<br>yists and issues. | ,<br>about political<br>s, and share y | parties, p<br>our thoug | political campai | igns, worl | ld and into | ernationa<br>news tha | al       |
|                                                                                                    |                                                                                                    |                                                                                            |                                                                                  |                                                                |                                        |                         |                  |            |             |                       |          |

| Smart Home                                                                                                    |                                                                                                    |                                                                                                    |                                                                                                    |                                                                                              |                                                                             |                                                                                                    |                           | _                      |                    | × |
|----------------------------------------------------------------------------------------------------|----------------------------------------------------------------------------------------------------|----------------------------------------------------------------------------------------------------|----------------------------------------------------------------------------------------------------|----------------------------------------------------------------------------------------------|-----------------------------------------------------------------------------|----------------------------------------------------------------------------------------------------|---------------------------|------------------------|--------------------|---|
| Home                                                                                                    | LUIS                                                                                                    | Entity Linking                                                                                                    | Bing Search                                                                                                    | Administ                                                                                     | ration                                                                      |                                                                                                    |                           |                        |                    |   |
| Search type:                                                                                                    | News                                                                                                    |                                                                                                    |                                                                                                    | v                                                                                            |                                                                             |                                                                                                    |                           |                        |                    |   |
| Safe search filter:                                                                                                    | Modera                                                                                                    | te                                                                                                    |                                                                                                    | v                                                                                            |                                                                             |                                                                                                    |                           |                        |                    |   |
| Search query:                                                                                                    | manche                                                                                                    | ster united                                                                                                    |                                                                                                    |                                                                                              |                                                                             | Search                                                                                                    |                           |                        |                    |   |
| Search results:                                                                                                    |                                                                                                    |                                                                                                    |                                                                                                    |                                                                                              |                                                                             |                                                                                                    |                           |                        |                    |   |
| Manchester United Trans<br>Published: 28.12.2016 05<br>Manchester United are n<br>Antonio Valencia. Accord<br>Manchester United shun<br>Published: 28.12.2016 2C<br>• Talks over Sweden defe<br>Manchester United have<br>Manchester United have<br>Manchester United targe<br>Published: 28.12.2016 15<br>Leon Bailey has been lini<br>said he could follow in W<br>Victor Lindelof: Manches<br>Published: 28.12.2016 15<br>Victor Lindelof made his<br>Benfica defender Victor I | 0.45.00<br>eportedly p<br>ding to the l<br>Benfica's V<br>0.07.00<br>ender were i<br>opted agai<br>et Leon Baillo<br>0.44.00<br>ked with Mai<br>Vilfred Ndid<br>ster United v<br>0.01.00<br>debut for E | lanning a £35 millio<br>Mirror, talks have al<br>ictor Lindelof after<br>in progress for seve<br>nst making a move<br>ey could leave Geni<br>anchester United ar<br>i's footsteps by lear<br>will not bid for Beni<br>Genfica during the 2 | on move for Benfica<br>ready begun over a<br>defence improves<br>ral weeks • United<br>for the Benfica def<br>c in January<br>nd Leicester. Leon B<br>ving Genk. With No<br>fica centre-back<br>013-14 season and | a right-back<br>a move to C<br>have conce<br>fender Victo<br>sailey, a repo<br>lidi set to w | : Nelson S<br>Did Traffo<br>ded only<br>or Lindelc<br>orted tan<br>rap up a | ord for the Portugal<br>v two goals in a winni<br>of after José Mourinh<br>get for Manchester L<br>move to Leicester<br>eden Manchester Un | ing run<br>10<br>United a | of five g<br>and Leice | ames<br>ster City, |   |

| 🔳 Chapte       | 9                                                                                                    |               |                             |                   | _          |          | ×      |
|----------------|----------------------------------------------------------------------------------------------------|---------------|-----------------------------|-------------------|------------|----------|--------|
| Search type    | ImageSearch                                                                                                  | Y Seach qu    | Jery: socce                 | r                 |            | Searc    | :h     |
|                |                                                                                                    |               |                             |                   |            |          |        |
| Image sear     | h results:                                                                                                   |               |                             |                   |            |          |        |
| # of results   | 933                                                                                                    |               |                             |                   |            |          |        |
| lm<br>Im       | age name: How I got Fired<br>age size: 1829573 B<br>age host: childrensdirector<br>age URL: http://www.bing. | ry.net/2014/  | 10/how-i-got                | t-fired-from-n    | ny-sons-s  | occer    | גר-חור |
| lm<br>Im<br>Im | age name: Pics Photos - A<br>age size: 269084 B<br>age host: funny-quotes.pic<br>age URL: http://www.bing.   | bout Soccer   | About Socce<br>about-soccer | r<br>-about-socce | er/data3.w | /hicdn   |        |
| lm<br>Im       | age name: Barcelona Neec<br>age size: 396765 B<br>age host: www.nytimes.co<br>age URL: http://www.bing.      | m/2013/07/1   | 7/sports/soc                | cer/barcelona     | a-needs-c  | depth-bi |        |
| lm<br>Im       | age name: Soccer Images<br>age size: 5941362 B<br>age host: www.crazygallen<br>age URL: http://www.bing.     | y.info/soccer | .html                       | 2D402DBFCA2       | 2B584314   | AB58&C   | CID=32 |
|                |                                                                                                    |               |                             |                   |            |          |        |

| 🔳 Chapter     | 9                                                  |                    |                      | _     |       | × |
|---------------|----------------------------------------------------|--------------------|----------------------|-------|-------|---|
| Search type:  | VideoSearch                                        | ' Seach query:     | cats                 |       | Searc | h |
|               |                                                    |                    |                      |       |       |   |
| Video search  | results:                                           |                    |                      |       |       |   |
| # of results: | 1000                                               |                    |                      |       |       |   |
|               | eo name: Cats the Musical:<br>eo duration: PT3M20S | Jellicle Songs     |                      |       |       |   |
| Vid           | eo URL: https://www.youtu                          | be.com/watch?v     | =tLvMjWHMNiU         |       |       |   |
| Pub           | olisher: YouTube                                   |                    |                      |       |       |   |
|               | eo name: Cats Meowing ar<br>eo duration: PT3M31S   | d Talking Compi    | lation Video         |       |       |   |
|               | eo URL: https://www.youtu<br>blisher: YouTube      | be.com/watch?v     | =fiAIQA8-Yks         |       |       |   |
|               | eo name: Funny Cats Comp<br>eo duration: PT3M48S   | oilation 2016 - Be | est Funny Cat Videos | Ever  |       |   |
| Vid           | eo URL: https://www.youtu                          | be.com/watch?v     | =njSyHmcEdkw         |       |       |   |
| Pub           | olisher: YouTube                                   |                    |                      |       |       |   |
|               | eo name: TALKING CATS - (<br>eo duration: PT6M20S  | COMPILATION, C     | HATTERING CATS, TI   | CKYUL |       |   |
|               | eo URL: https://www.youtu<br>blisher: YouTube      | be.com/watch?v     | =57zOdS9pB38         |       |       |   |
|               |                                                    |                    |                      |       |       |   |

# **Chapter 10: Connecting the Pieces**

| Add Entity             |        | × |
|------------------------|--------|---|
| Entity name (REQUIRED  | D)     |   |
| NewsCategory           |        |   |
| Entity type (REQUIRED) |        | _ |
| Simple                 |        | ~ |
|                        |        |   |
| Save                   | Cancel |   |
|                        |        |   |

| Add Intent           |        | × |
|----------------------|--------|---|
| Intent name (REQUIRE | D)     |   |
| GetNews              |        |   |
| Save                 | Cancel |   |
|                      |        |   |

## GetNews

Here you are in full control of this intent; you can manage its utterances, used entities and suggested utterances ... Learn more

Utterances (5) Entities in use (1) Suggested utterances

| Type a new utterance & press Enter            | ×                                                       |
|-----------------------------------------------|---------------------------------------------------------|
| 🗟 Save 🗙 Discard 📋 Delete 🛛 Reassign Intent 🗸 | Labels view (Ctrl+E): Entities Search in utterances P Y |
| Utterance text                                | Predicted Intent                                        |
| what is the latest from [ \$NewsCategory ] ?  | 0.92<br>GetNews                                         |

| 📧 Smart Home   |                   |                |                                                                                  |                                                                                  |                            | _         | × |
|----------------|-------------------|----------------|----------------------------------------------------------------------------------|----------------------------------------------------------------------------------|----------------------------|-----------|---|
| Home           | LUIS              | Entity Linking | Bing Search                                                                      | Administration                                                                   |                            |           |   |
| Input text     |                   |                | Results                                                                          |                                                                                  |                            |           |   |
| Record command | Execute utterance |                | Retrieved the foll<br>Read me the late<br>Calling LUIS with<br>Status: Succeeded | owing results:<br>st Sports News.<br>the top result<br>d<br>tent is GetNews with | status: RecognitionSuccess | entities. |   |